# **Backend.AI Documentation 릴리스** *24.03.3*

**Lablup Inc.**

**2024년 05월 13일**

## **Contents**

광범위한 기반 애플리케이션을 위한 엔터프라이즈급 개발 및 서비스 백엔드입니다. 핵심 기술은 이종 가속기 등을 포함한 고밀도 컴퓨팅 클러스터 운영에 맞춰져 있습니다.

사용자의 관점에서 클라우드처럼 동작하는 기반 고성능 컴퓨팅러닝 애플리케이션 호스 트입니다 "사용자의 머신에 있는 "제한된 자원의 컨테이너에서 사용자의 코드를 안전하 게 실행합니다.그리고 등의 다양한 프로그래밍 언어와 런타임을 지원하며, 등의 라이브 러리를 지원합니다.

관리자의 관점에서 컴퓨팅 노드와 스토리지를 연구 팀원 개개인에게 할당하는 프로세스 를 간소화합니다. 세부적인 정책 기반 유휴 상태 검사와 자원 제한으로 인해, 요구량이 많을 때에도 클러스터의 용량을 초과할 염려가 없습니다.

플러그인 구조를 사용하여 다양한 규모의 엔터프라이즈 고객을 위한 분할 공유나 사이 트별 통합 등과 같은 고급 기능을 보다 많이 제공합니다.

## CHAPTER 1

Backend.AI 주요 개념

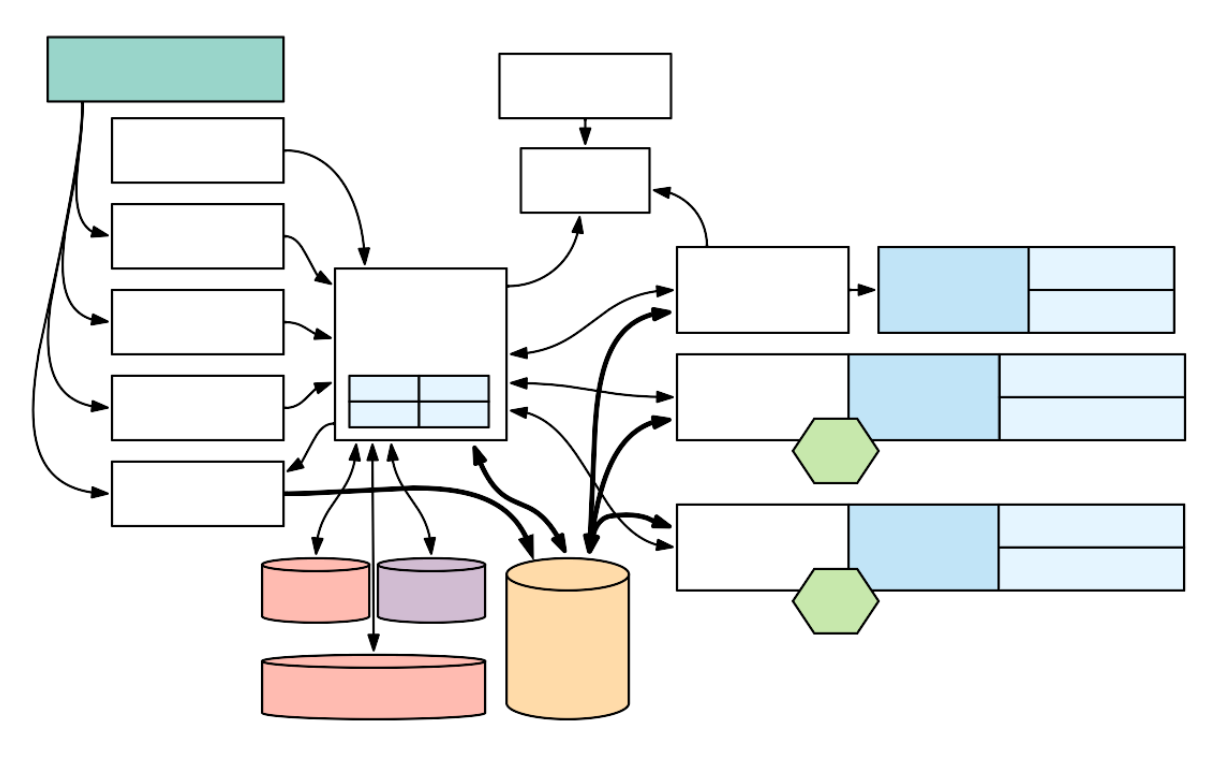

그림

그림

## **1.1 Service Components**

## **1.1.1 Public-facing services**

**Manager and Webserver**

**App Proxy**

**Storage Proxy**

**FastTrack (Enterprise only)**

### **1.1.2 Resource Management**

**Sokovan Orchestrator**

#### **Agent**

 $\cdots$ 

 $\overline{\phantom{a}}$ 

### **1.1.3 Internal services**

**Event bus**

**Control Panel (Enterprise only)**

**Forklift (Enterprise only)**

**Reservoir (Enterprise only)**

**Container Registry**

 $\overline{\phantom{a}}$ 

## **1.2 Computing**

## **1.2.1 Sessions and kernels**

 $\ddot{\cdot}$   $\ddot{\cdot}$ 

'

#### **Kernel roles in a cluster session**

 $(639, 669, 669, 669, 669, ..., 609, 669,$ 

 $(0, 0, 0, 0, 0)$ 

**더 보기:**

#### **1.2.2 Session templates**

## **1.2.3 Session types**

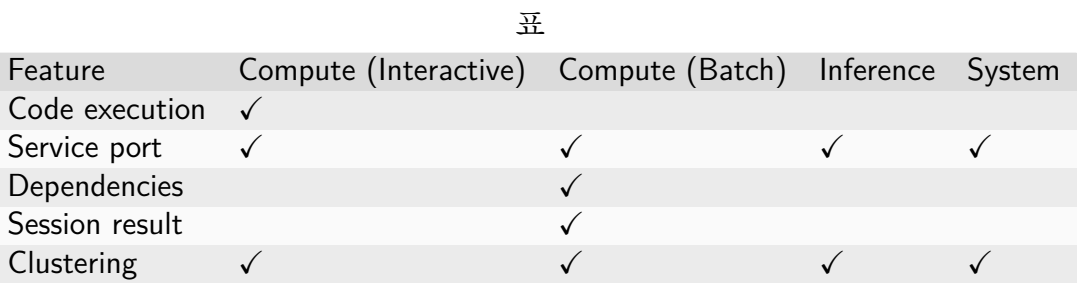

#### **Interactive compute session**

**Batch compute session**

 $\cdots$ 

**Dependencies between compute sessions**

**Inference session**

**System session**

## **1.2.4 Scheduling**

**더 보기:**

**Session selection strategy Heuristic FIFO**

 $\cdots$ 

**Dominant resource fairness (DRF)**

**Agent selection strategy**

**Concentrated**

**Dispersed**

**Custom**

## **1.3 Resource Management**

#### **1.3.1 Resource slots**

 $\dots$ 

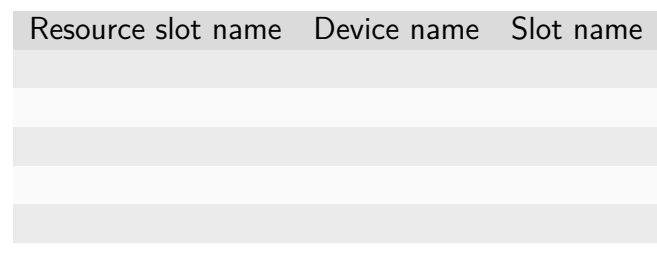

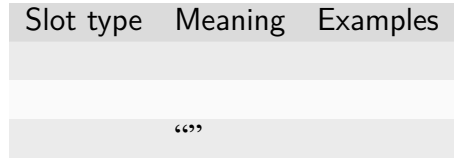

### **1.3.2 Compute plugins**

## **1.3.3 Resource groups**

**더 보기:**

'

## **1.4 User Management**

**1.4.1 Users**

**1.4.2 Projects**

## **1.5 Cluster Networking**

- **1.5.1 Single-node cluster session**
- **1.5.2 Multi-node cluster session**
- **1.5.3 Detection of clustered setups**

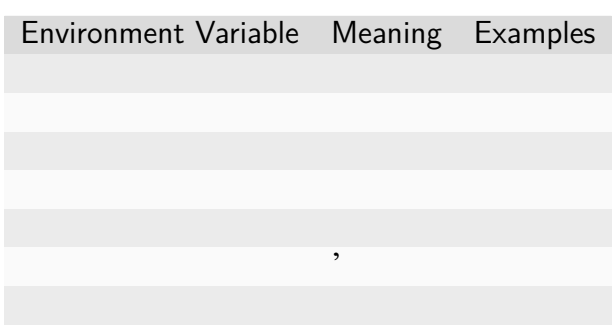

'

## **1.6 Storage Management**

## **1.6.1 Virtual folders**

 $(0, 0, 0, 0, 0)$ 

**User-owned vfolders**

**Project-owned vfolders**

**참고:**

**VFolder invitations and permissions**

**Volume-level permissions**

**Auto-mount vfolders**

**1.6.2 Quota scopes**

**Storage with per-directory quota**

그림 '

'

**Storage with per-volume quota**

그림 '

**[참고](#page-13-0):**

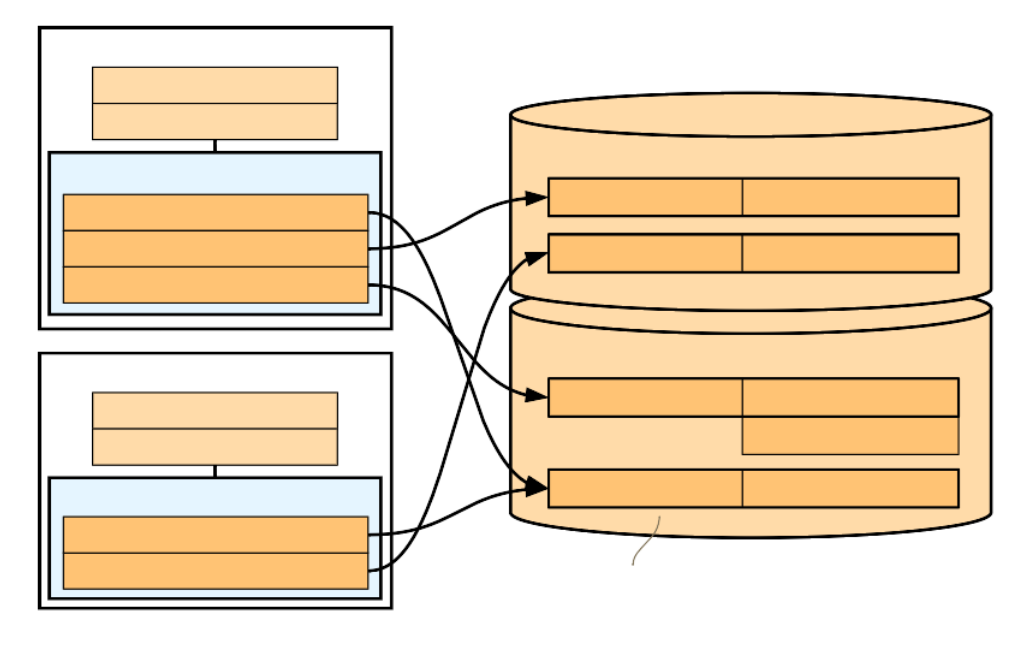

그림

<span id="page-13-0"></span>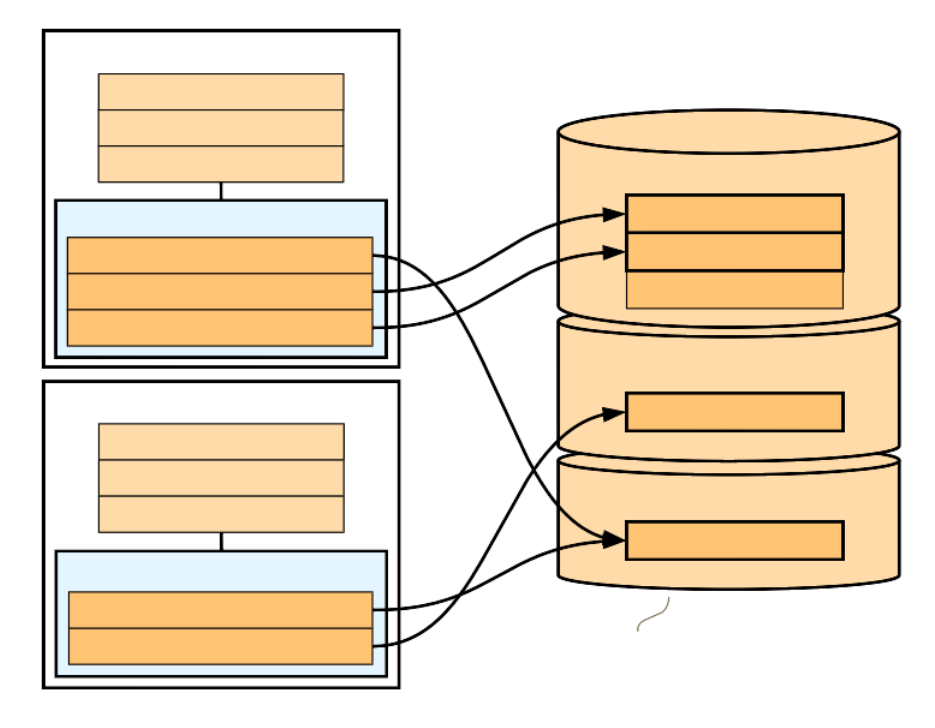

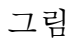

**경고:**'

## **1.7 Configuration**

**1.7.1 Shared config**

### **1.7.2 Local config**

**더 보기:**

## **1.8 Monitoring**

**1.8.1 Dashboard (Enterprise only)**

### **1.8.2 Alerts (Enterprise only)**

## **1.9 자주 묻는 질문**

#### **vs. Notebooks**

제품명 역할 노트북 스타일의 문서 코드 프론트엔드 모든 프론트엔드들에 연결 가능한 구조

#### **vs. 오케스트레이션 프레임워크**

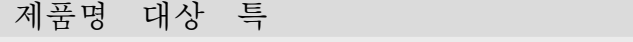

관리가 필요없는 서버리스 구조

**vs. 빅데이터와 AI 프레임워크**

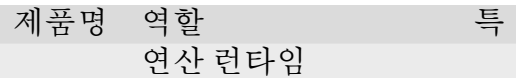

연산 런타임의 호스트

상품명과 트레이드 마크들은 각 소유자의 재산입니다.

## CHAPTER 2

설치 가이드

## **2.1 Install from Source**

**참고:**

## **2.1.1 Setting Up Manager and Agent (single node, all-in-one)**

## **2.1.2 Setting Up Additional Agents (multi-node)**

**Updating manager configuration for multi-nodes**

#### **Installing additional agents in different nodes**

 $\cdots$ 

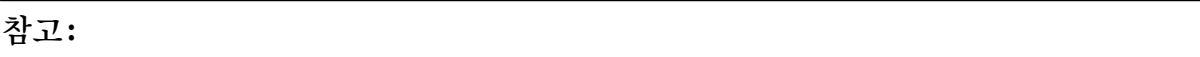

### **2.1.3 Setting Up Accelerators**

#### **2.1.4 Setting Up Shared Storage**

## **2.1.5 Configuring Overlay Networks for Multi-node Training (Optional)**

**참고:**

 $\overline{\phantom{a}}$ 

'

'

## **2.2 Install from Packages**

## **2.2.1 Setup OS Environment**

**참고:**

'

**Create a user account for operation**

**Install Docker engine**

### **Optimize sysctl/ulimit parameters**

**참고:**

**16 Chapter 2. 설치 가이드**

**Prepare required Python versions and virtual environments**

**Use a standalone static built Python (Recommended)**

**(Alternative) Use pyenv to manually build and select a specific Python version**

**참고:**

#### **Configure network aliases**

**Mount a shared storage**

**참고:**

**Setup accelerators**

**Pull container images**

## **2.2.2 Prepare Database**

페이지에 계속

'

## **2.2.3 Prepare Cache Service**

'

## **2.2.4 Prepare Config Service**

'

## **2.2.5 Install Backend.AI Manager**

### **Local configuration**

### **Global configuration**

**참고:**

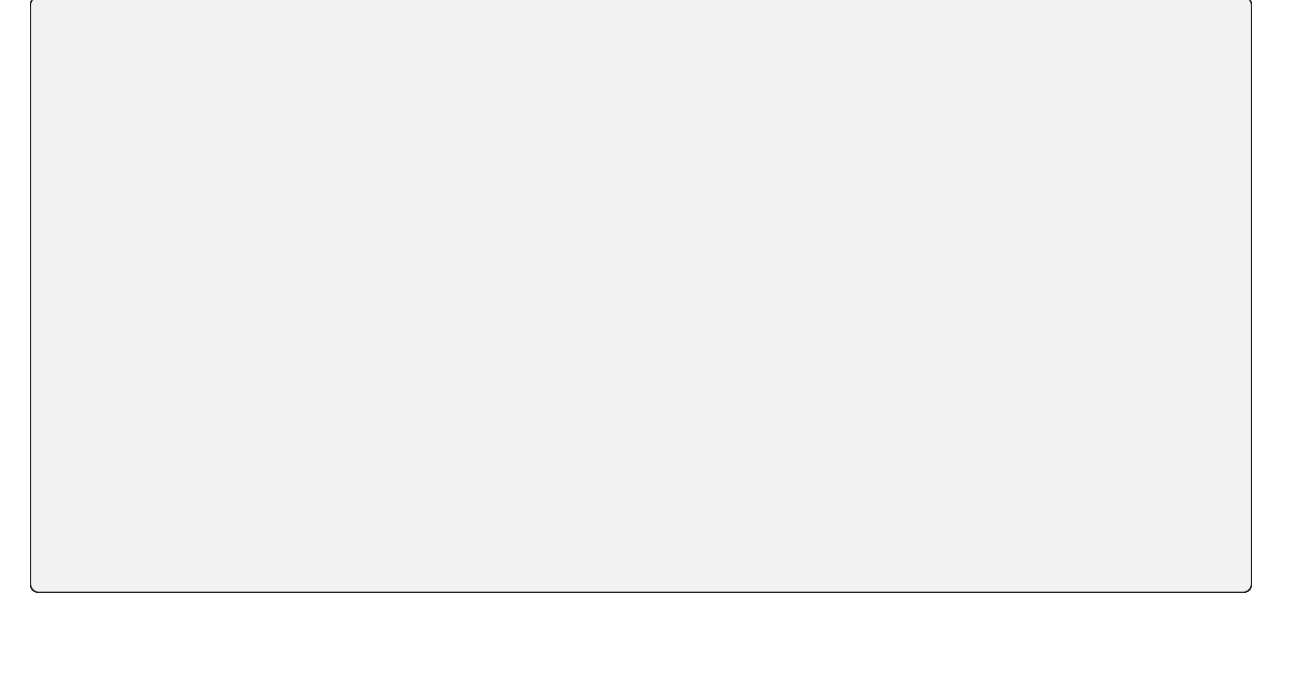

'

#### **Populate the database with initial fixtures**

**Sync the information of container registry**

**Run Backend.AI Manager service**

'

**Register systemd service**

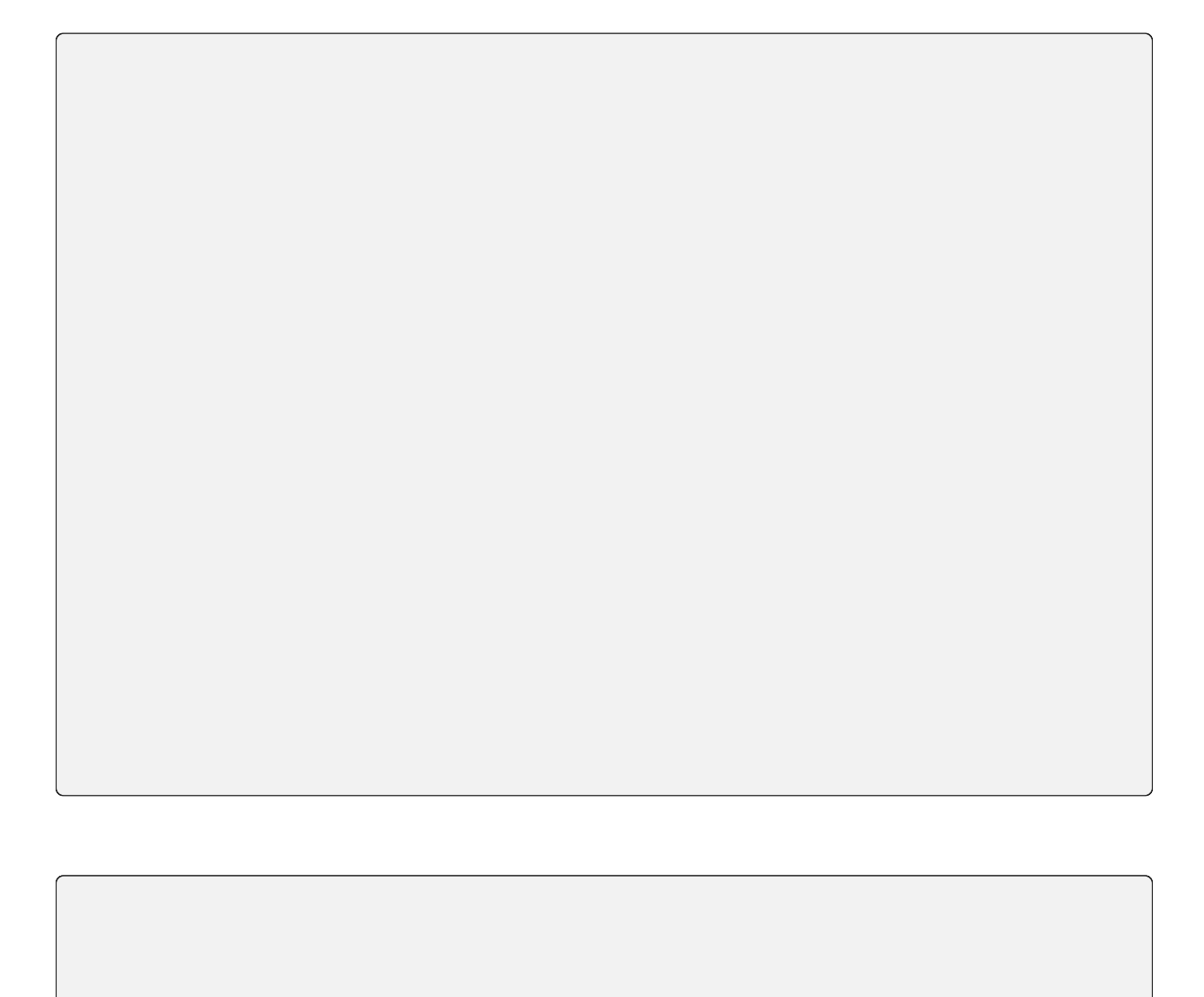

## **2.2.6 Install Backend.AI Agent**

#### **Setting Up Accelerators**

**참고:**

#### **참고:**'

#### **Local configuration**

**Run Backend.AI Agent service**

**Register systemd service**

## **2.2.7 Install Backend.AI Storage Proxy**

**Local configuration**
**Run Backend.AI Storage Proxy service**

**Register systemd service**

**2.2.8 Install Backend.AI Webserver**

### **Local configuration**

**Run Backend.AI Webserver service**

**Register systemd service**

#### **Check user GUI access via web**

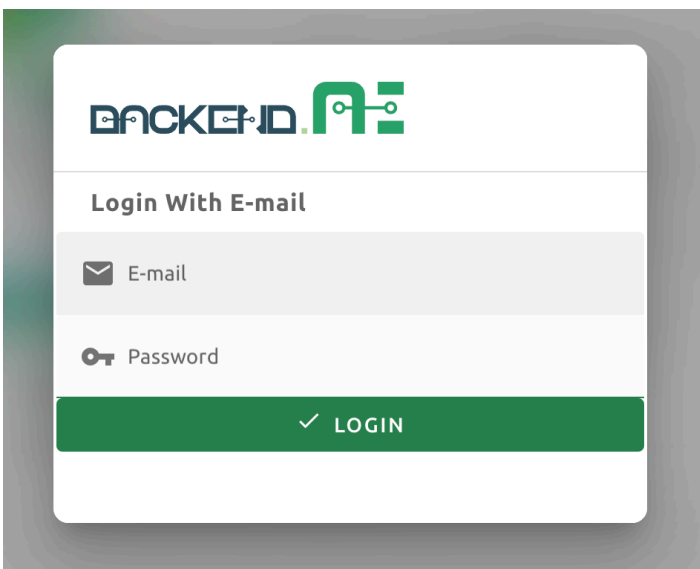

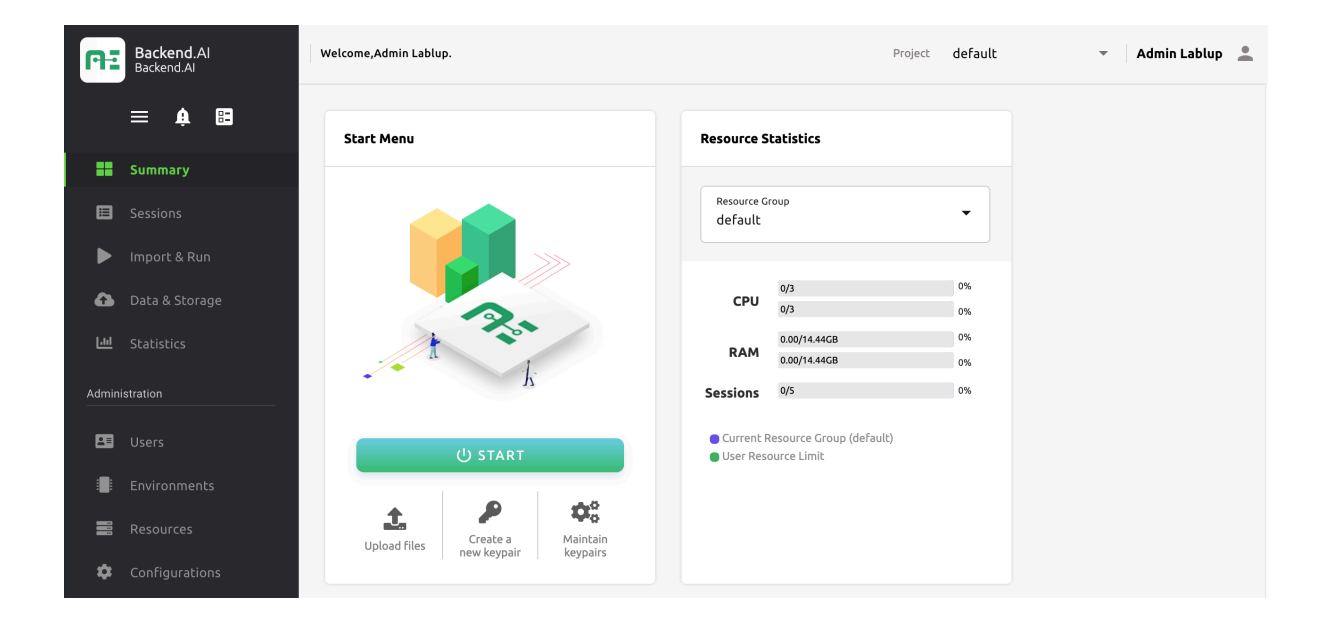

 $\cdots$ 

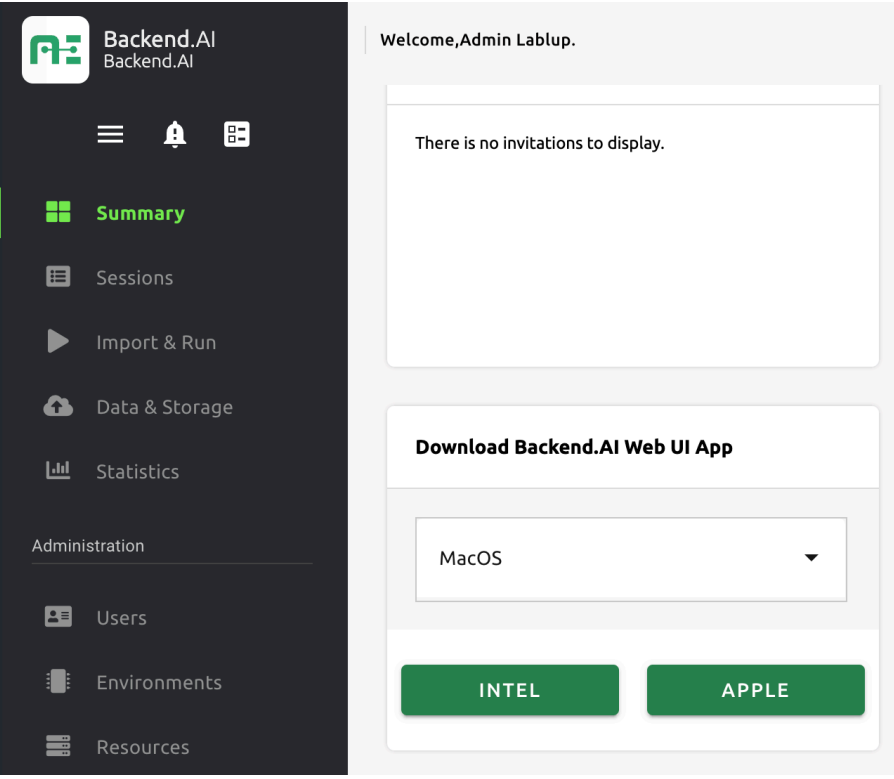

# **2.3 Install on Clouds**

### **2.4 Install on Premise**

### **2.5 Install monitoring and logging tools**

### **2.5.1 Guide variables**

Name Description

### **2.5.2 Install Datadog agent**

### **2.5.3 Install Raven (Sentry client)**

## **2.6 Upgrade existing Backend.AI cluster**

**참고:**

**참고:**

'

### **2.6.1 Performing minor upgrade**

**Upgrading Backend.AI Manager**

**Upgrading other Backend.AI components**

**Others**

#### **2.6.2 Performing major upgrade**

**Example of allowed upgrade paths**

… …

**Example of forbidden upgrade paths**

…

**Upgrading Backend.AI Manager**

**Upgrading other Backend.AI components**

**Others**

### **2.7 Environment specifics: WSL v2**

### **2.7.1 Configuration of Docker Desktop for Windows**

 $\rightarrow$   $\rightarrow$ 

**더 보기:**

### **2.7.2 Configuration of WSL**

### **2.7.3 Installation of Backend.AI**

# CHAPTER 3

User Guides

### **3.1 Install User Programs in Session Containers**

**3.1.1 Install packages with linuxbrew**

**Creating a user linuxbrew directory**

'

#### **Installing linuxbrew**

'

'

'

'

**Testing linuxbrew**

**Setting linuxbrew environment variables automatically**

**Example: Installing and testing htop**

### **3.1.2 Install packages with miniconda**

#### **Creating a user miniconda-required directory**

#### **miniconda test**

'

 $\overline{\phantom{a}}$ 

'

#### **Example: Installing and testing htop**

- 
- 
- 
- '

CHAPTER 4

개발자용 매뉴얼

# **4.1 Development Setup**

그림 그림 그림

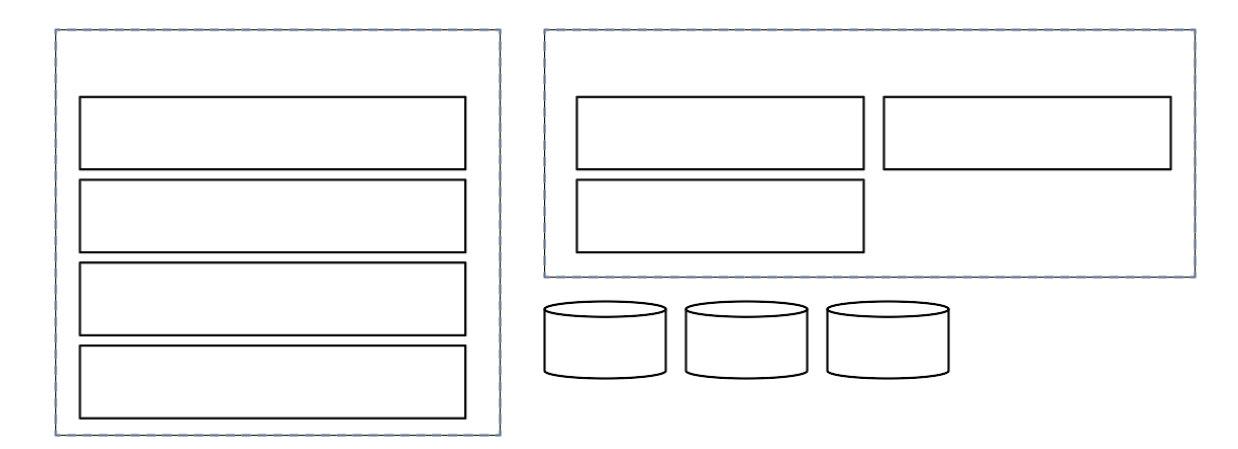

그림

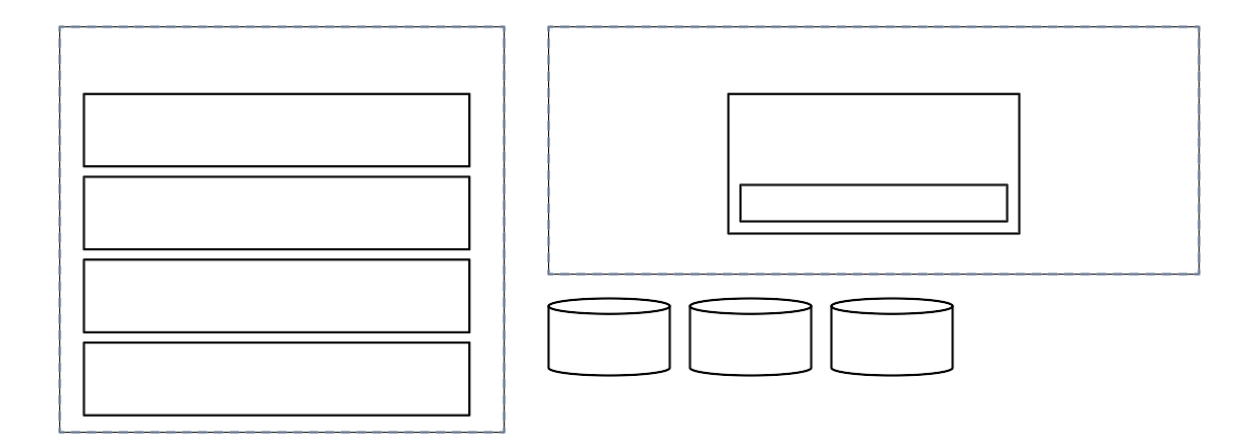

그림

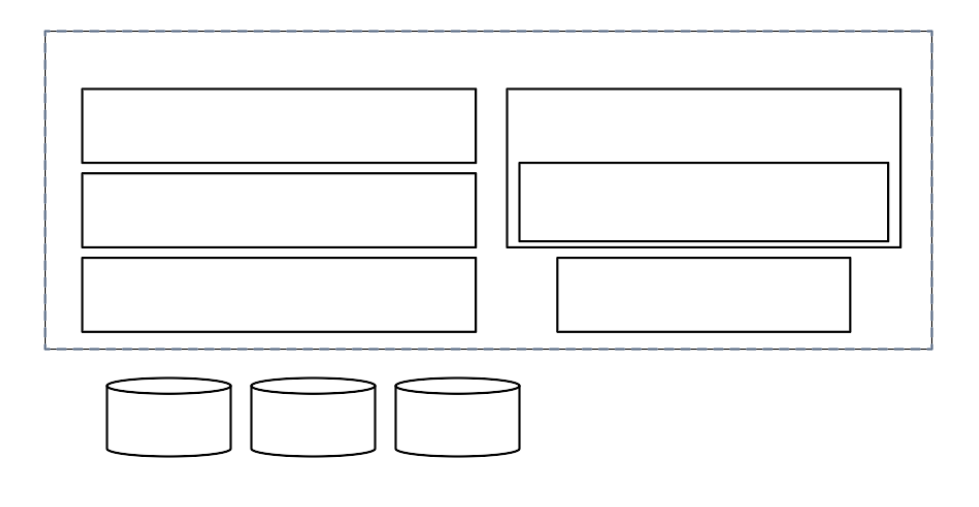

그림

### **4.1.1 Installation from Source**

#### **Prerequisites**

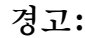

**참고:**

#### **Running the install-dev script**

**참고:**

버전 변경:

**참고:**

**참고:**

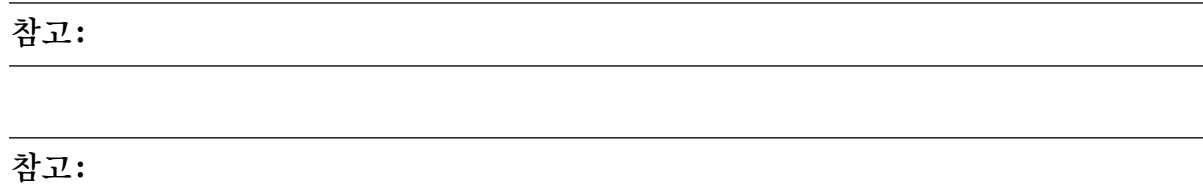

**팁:'**

'

### **Verifying Installation**

✓

✓ ✓ **Resetting the environment**

**Daily Workflows**

'

### **4.2 Daily Development Workflows**

### **4.2.1 About Pants**

**Key concepts**

**Inspecting build configurations**

**참고:**

### **4.2.2 Running lint and check**

### **4.2.3 Running formatters**

### **4.2.4 Running unit tests**

### **4.2.5 Running integration tests**

### **4.2.6 Building wheel packages**

### **4.2.7 Using IDEs and editors**

### **팁:**

'

'

**팁:**

### **VSCode**

'

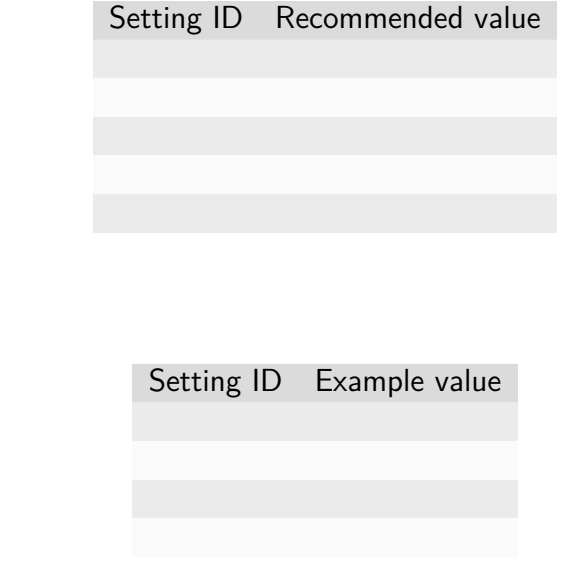

### **참고:**

#### **Vim/NeoVim**

**경고:**

**Switching between branches**

 $\cdots$ 

### **4.2.8 Running entrypoints**

### **4.2.9 Working with plugins**

### **4.2.10 Writing test cases**

**경고:**

**경고:**

 $\cdots$ 

'

### **4.2.11 Writing documentation**

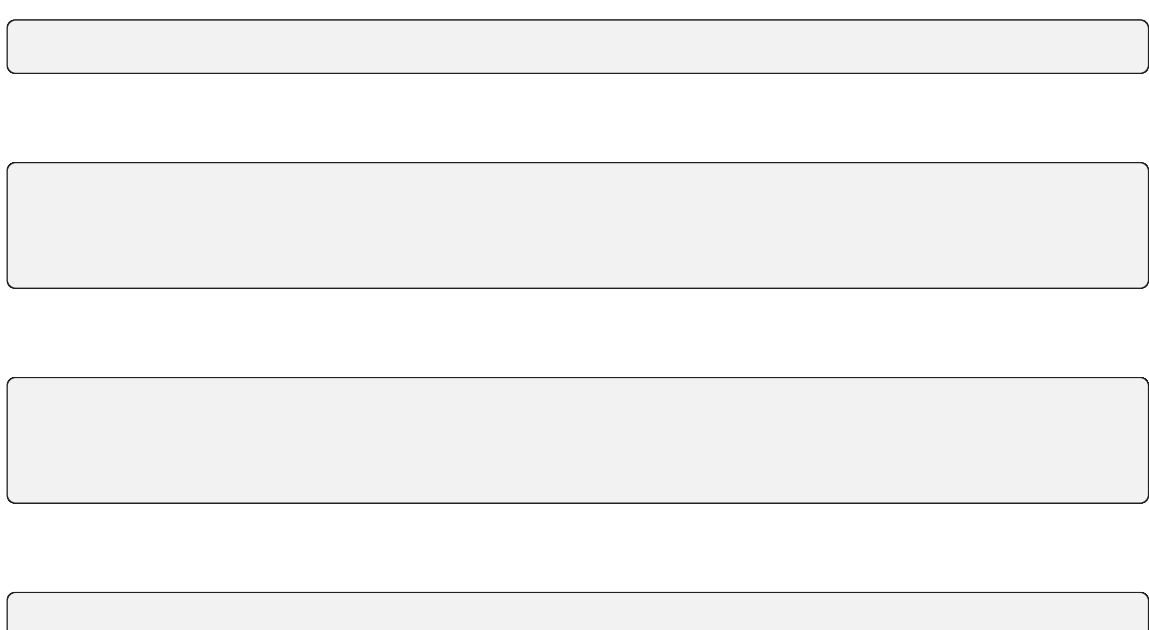

### **4.2.12 Advanced Topics**

'

**Adding new external dependencies**

**Merging lockfile conflicts**

#### **Resetting Pants**

**Resolve the error message 'Pants is not abailable for your platform', When installing Backend.AI with pants**

━━━━━━━━━━━━━━━━━━━━━━━━━━━━━━━━━━━━━━━━

 $\ddot{\cdot}$ 

'

**경고:**

#### **Resolving missing directories error when running Pants**

**Changing or updating the Python runtime for Pants**

'

**Debugging test cases (or interactively running test cases)**

**Installing a subset of mono-repo packages in the editable mode for other projects**

'

#### **Boosting the performance of Pants commands**

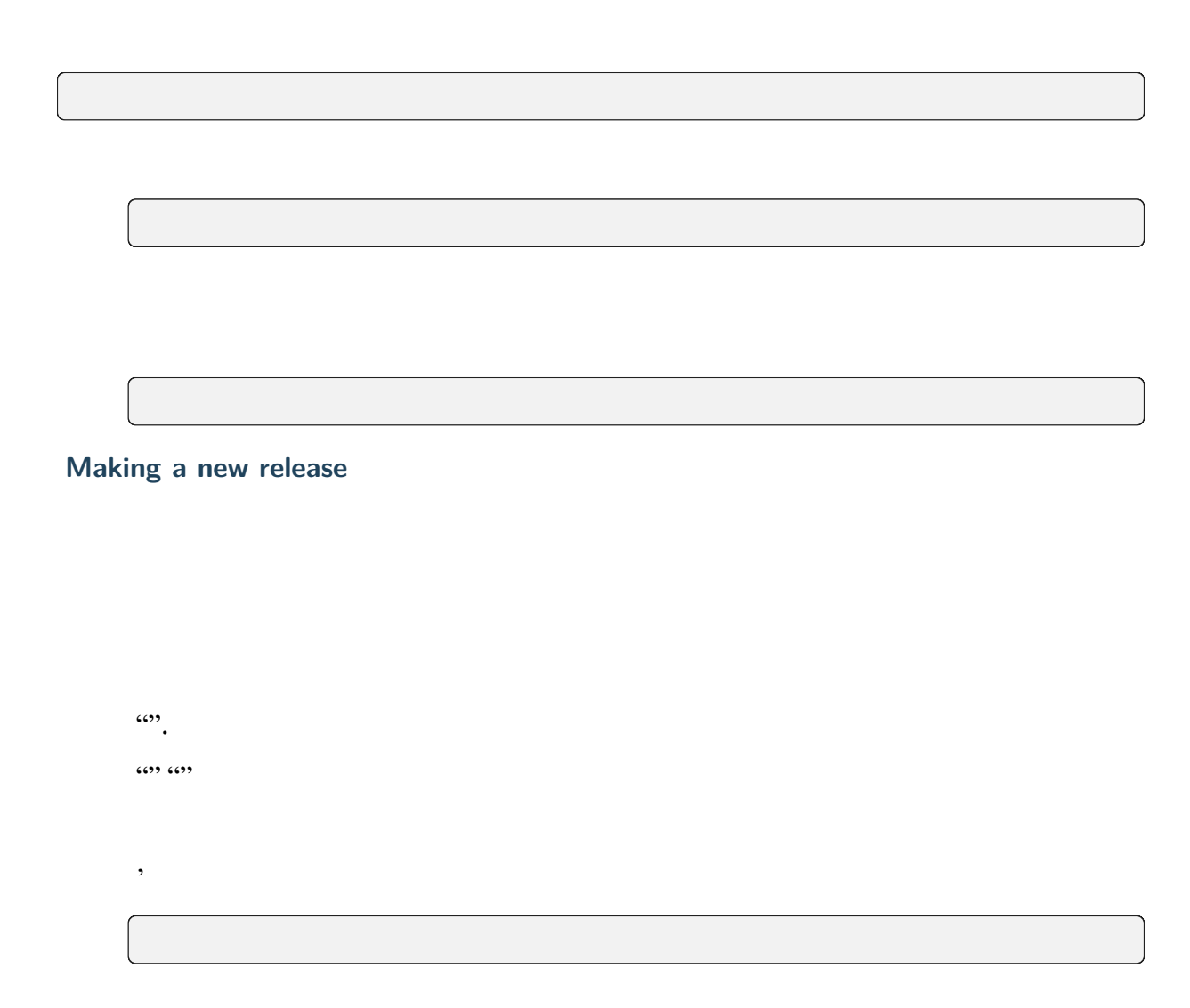

**Backporting to legacy per-pkg repositories**

# **4.3 새 커널 이미지 추가하는 방법**

### **4.3.1 둘러보기**

다음을 수행하는 만듭니다:

**4.3.2 Kernel Runner**

 $\ddot{\cdot}$  :

, ...,

 $\ddot{\phantom{1}}$ 

**Image Prerequisites**

**4.3.3 Metadata Labels**

 $\cdots$   $\cdots$   $\cdots$ 

### **4.3.4 Service Ports**

'

 $\cdots$ 

#### **Port Mapping Declaration**

#### **Service Definition DSL**

'

 $\cdots$ 

 $\cdots$ 

#### **Available predefined variables**

**Available prestart actions**

 $\ddot{\cdot}$  :

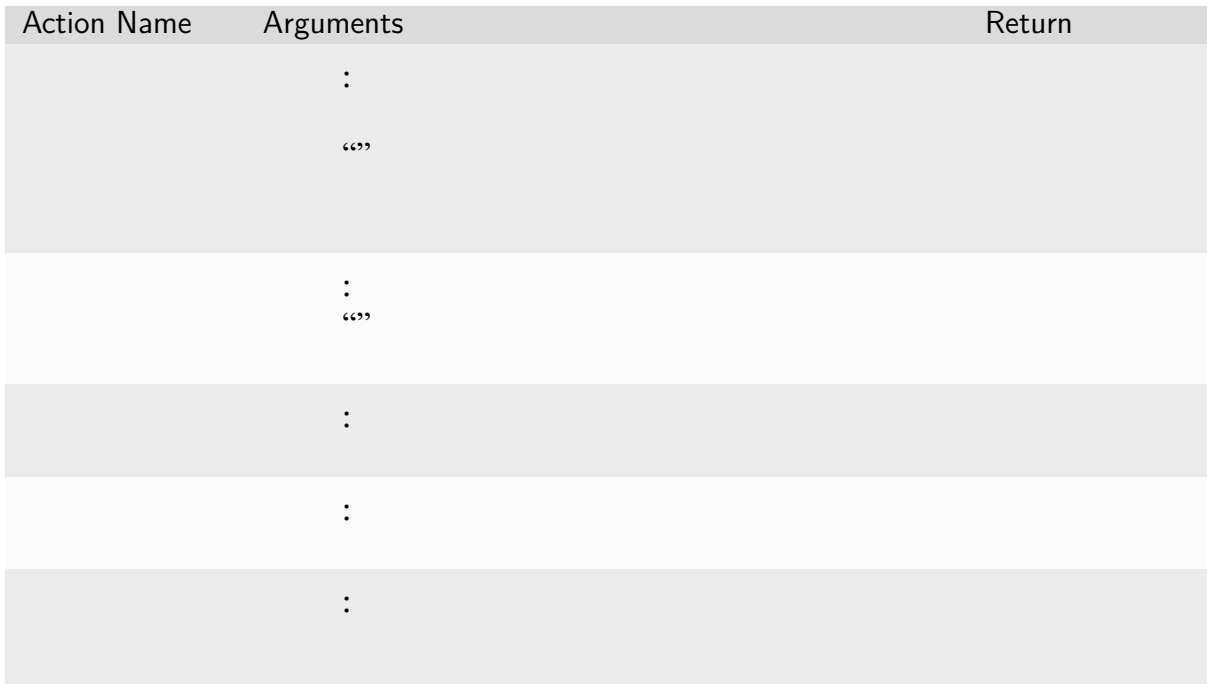

**경고:**

'

#### **Interpretation of URL template**

### **4.3.5 Jail Policy**

**Adding Custom Jail Policy**

### **4.3.6 Example: An Ubuntu-based Kernel**
# **4.3.7 Custom startup scripts (aka custom entrypoint)**

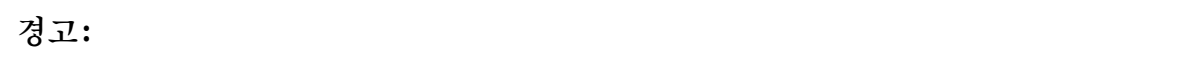

**경고:**

# **4.3.8 Implementation details**

**The query mode I/O protocol**

'

'

#### **The pseudo-terminal mode protocol**

 $\cdots$  $(0)$   $(0)$ '  $\dots$ 

# **4.4 Using Mocked Accelerators**

''

# **4.4.1 Configuring the mock-accelerator plugin**

- **4.4.2 Activating the mock-accelerator plugin**
- **4.5 Version Numbering**

'

'

# **4.6 Upgrading**

CHAPTER 5

버전 업그레이드 가이드

# **5.1 Upgrading from 20.03 to 20.09**

# **5.2 Migrating from the Docker Hub to cr.backend.ai**

 $\cdots$   $\cdots$  "

# CHAPTER 6

Backend.AI Manager 레퍼런스

# **6.1 Manager API Common Concepts**

**6.1.1 API and Document Conventions**

**HTTP Methods**

**Parameters in URI and JSON Request Body**

**HTTP Status Codes and JSON Response Body**

**JSON Field Notation**

예시 Meaning

'

Type Description

**API Versioning**

버전 변경:

인증

# **6.1.2 JSON Object References**

#### **Paging Query Object**

Key Typ Description

#### **Paging Info Object**

Key Typ Description

#### **KeyPair Item Object**

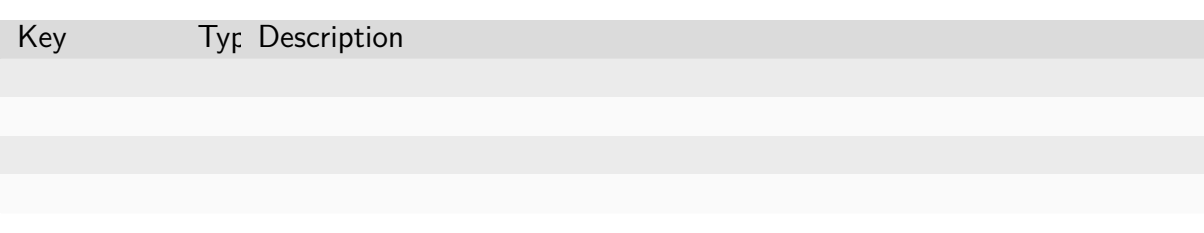

#### **KeyPair Properties Object**

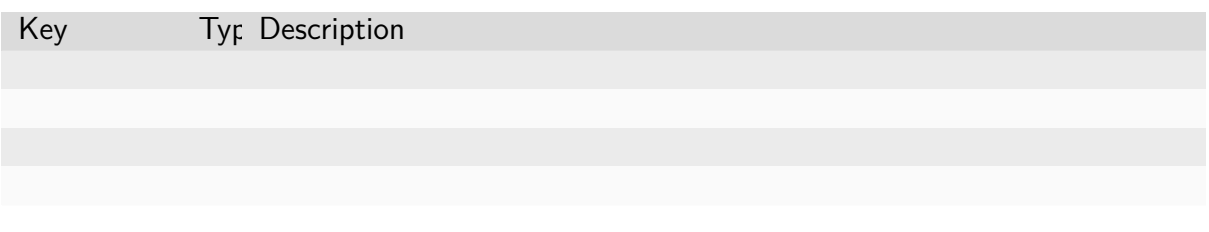

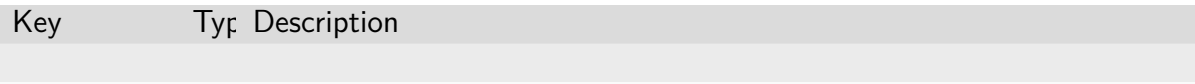

#### **Service Port Object**

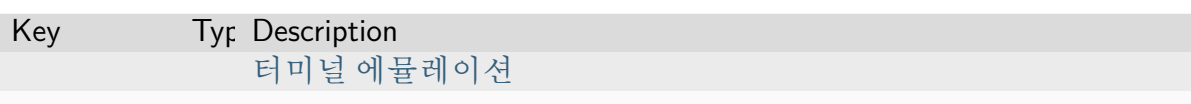

### **Batch Execution [Query Object](#page-100-0)**

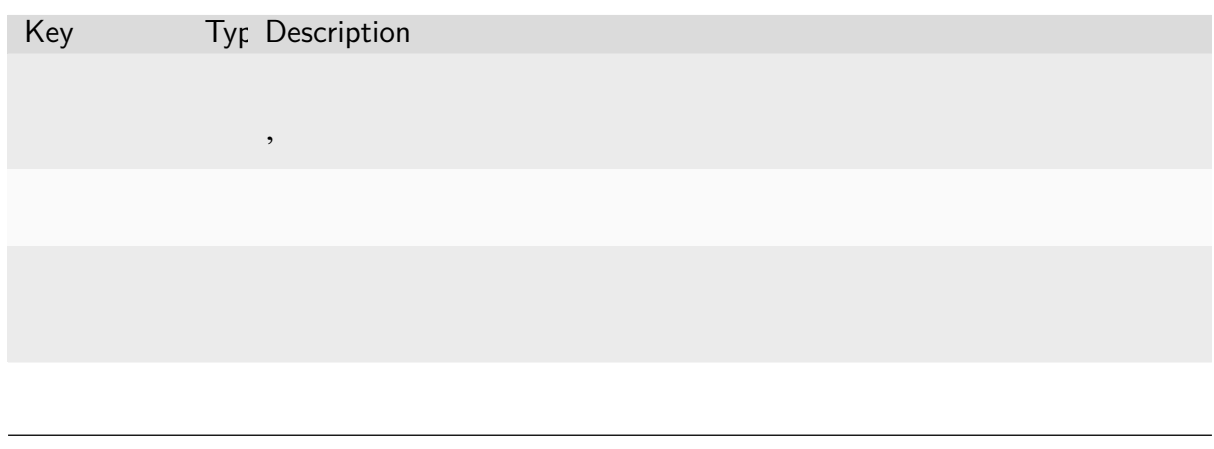

# **참고:**

**참고:**

**경고:**

#### **Execution Result Object**

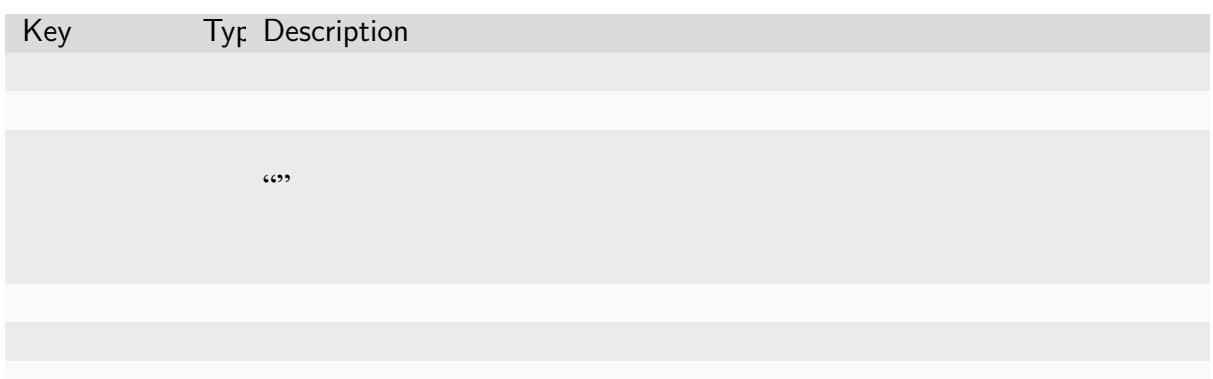

# **Console Item Object**

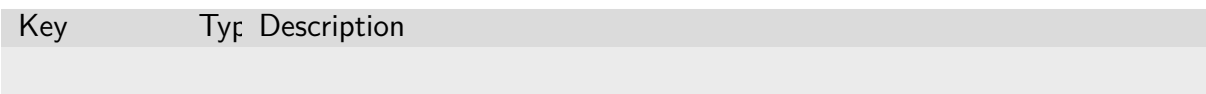

#### **Execution Result File Object**

Key Typ Description

#### **Container Stats Object**

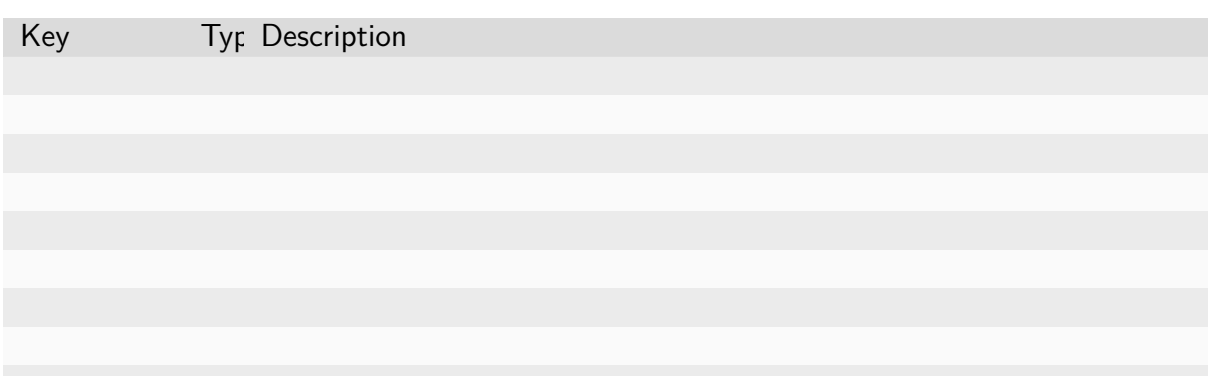

# **Creation Config Object**

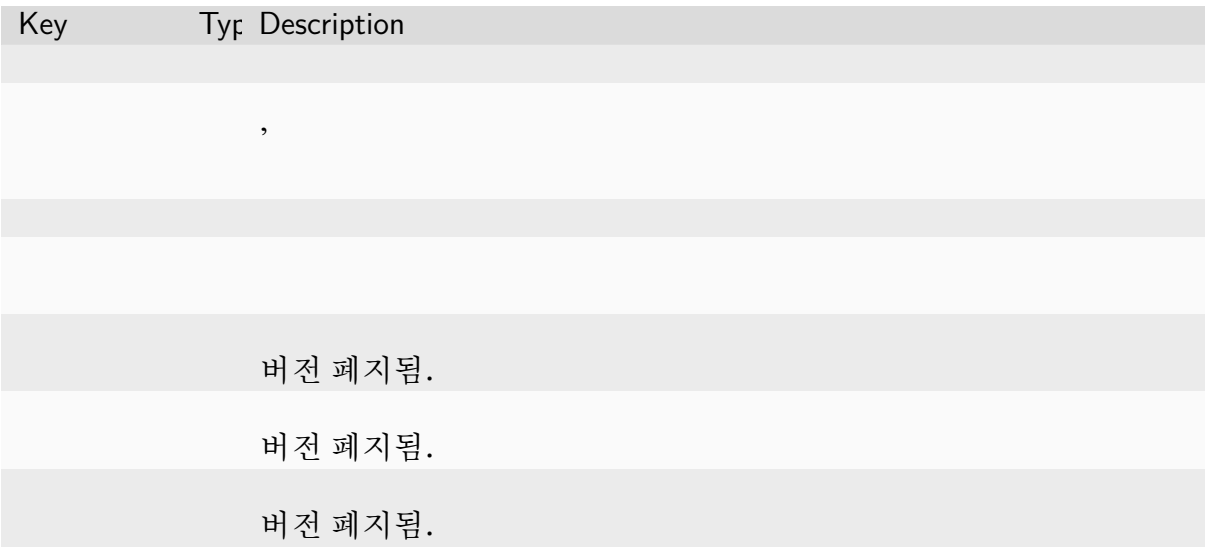

#### **Resource Slot Object**

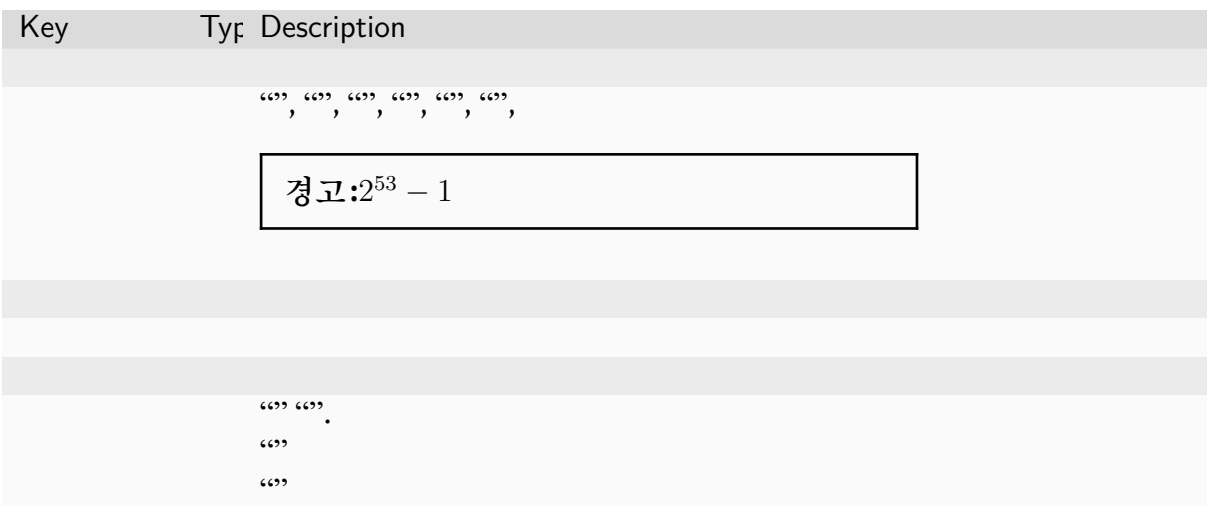

#### **Resource Preset Object**

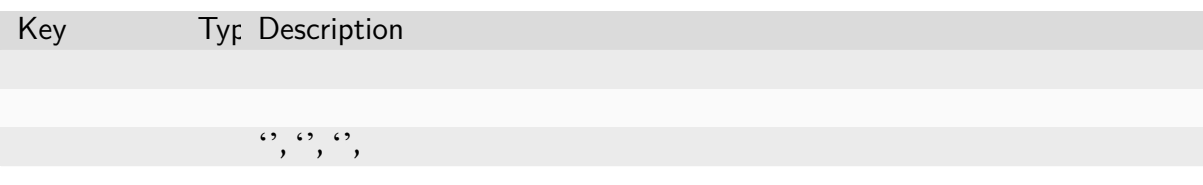

#### **Virtual Folder Creation Result Object**

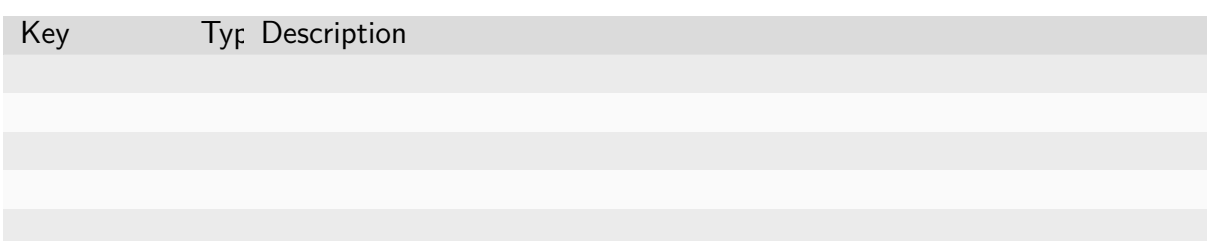

#### **Virtual Folder List Item Object**

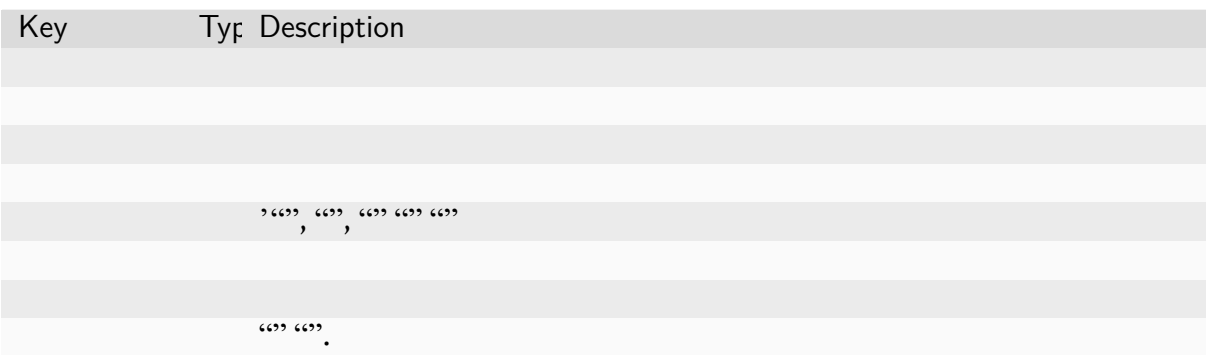

#### **Virtual Folder Item Object**

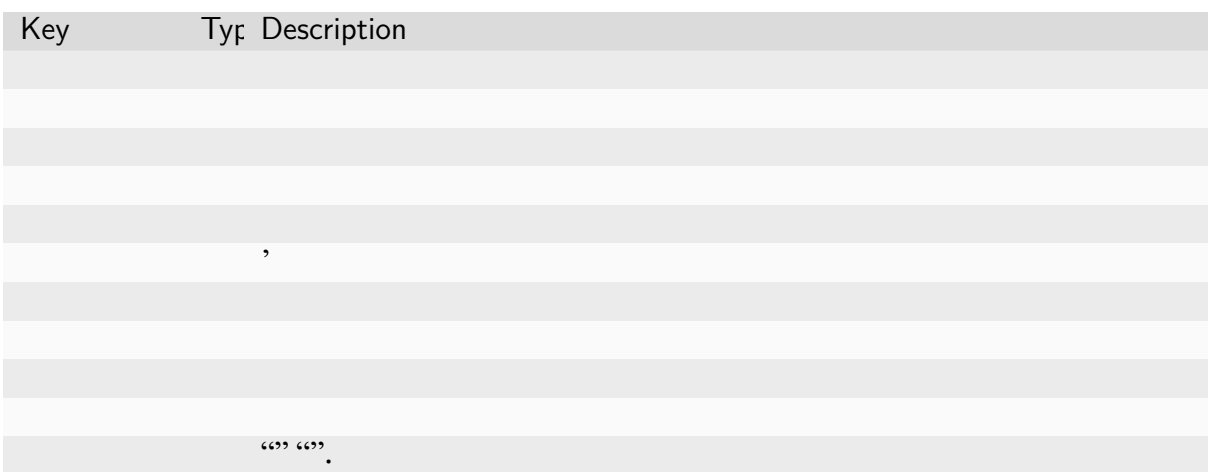

#### **Virtual Folder File Object**

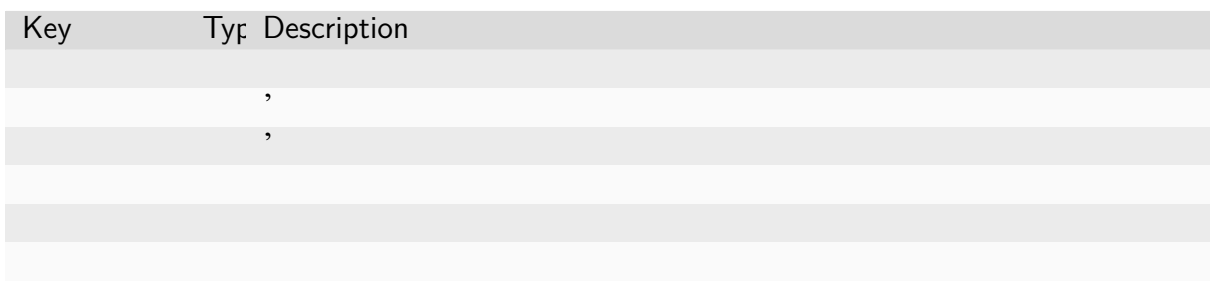

#### **Virtual Folder Invitation Object**

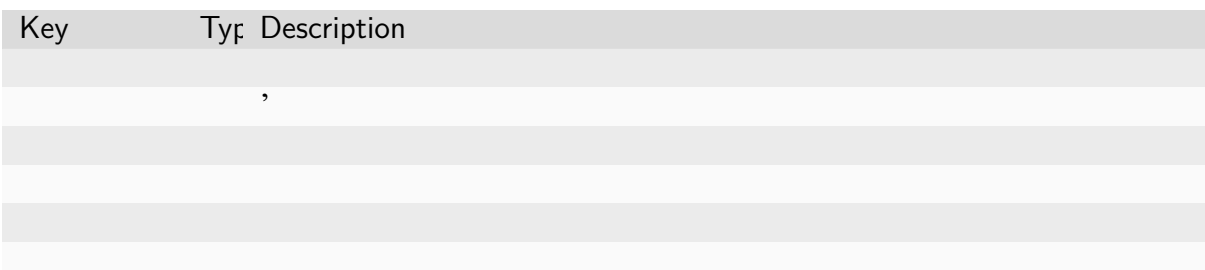

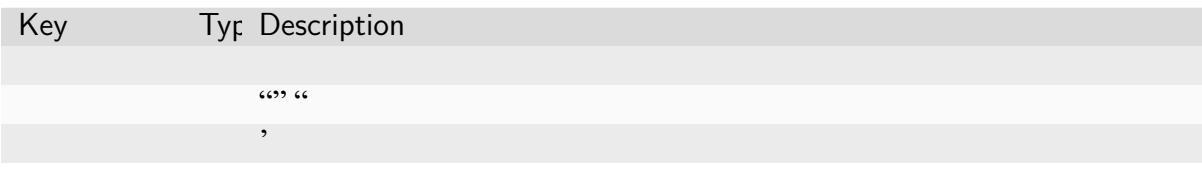

### **6.1.3 인증**

**엑세스 토큰과 비밀 키**

서버에 요청하려면, 클라이언트에서는 엑세스 키와 비밀 키가 쌍으로 필요합니다. 클라 우드 서비스 나 클러스터의 관리자에서 해당 키를 확인할 수 있습니다.

서버는 각 클라이언트를 식별하기 위해 키를 사용하며, 클라이언트를 인증하고 [요청의](https://cloud.backend.ai) [무결성을 검](https://cloud.backend.ai)증하기 위해 비밀 키를 사용합니다.

**경고:** 액세스 키와 비밀 키가 외부로 유출되는 것을 막기 위한 보안 조치로, 를 활용해 공개된 프론트엔드 서비스를 설계할 때는 가급적 서비스를 위한 서버사이드 프록시를 사용하는 것을 권장합니다.

로컬 배포의 경우, 환경 설정에 마스터 더미 데이터쌍을 만들 수 있습니다.

#### **API 요청의 공통 구조**

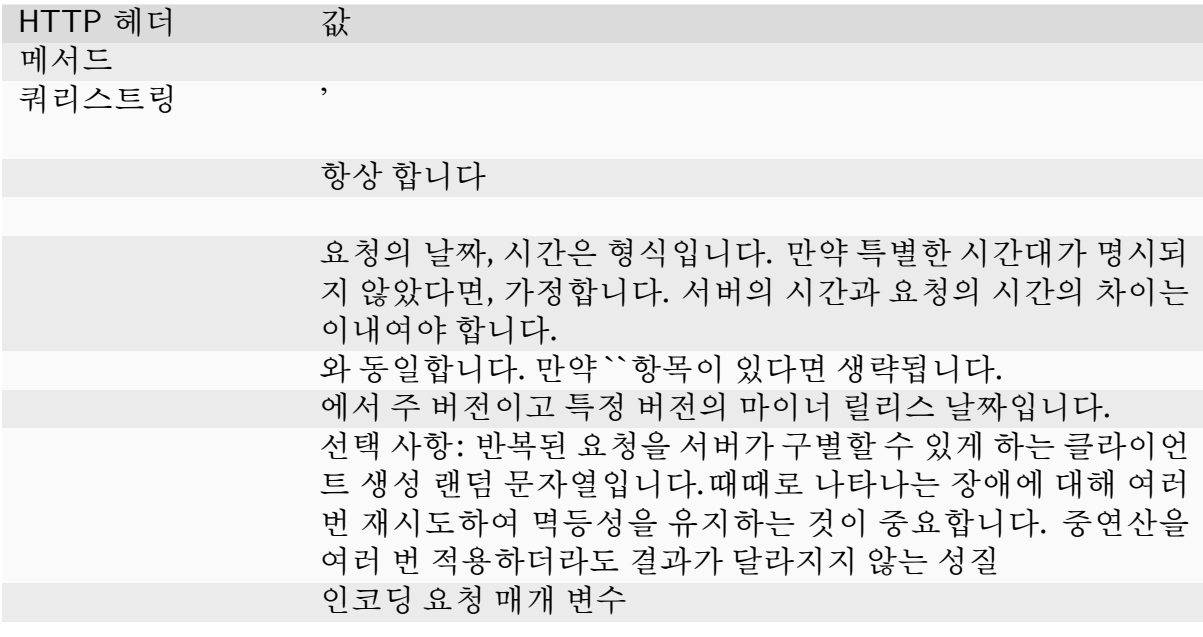

#### **API 응답들의 공통 구조**

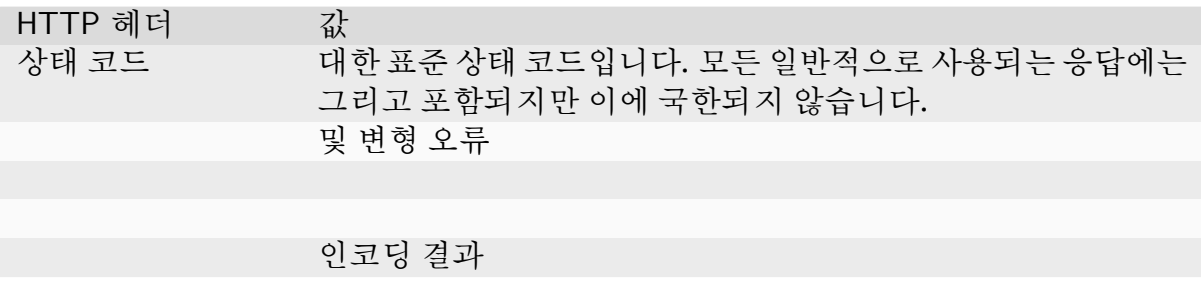

**API 요청 서명**

각각의 요청은 서명과 함께 등록되어야 합니다. 먼저, 클라이언트는 비밀 키에서 파생된 서명 키와 요청을 정규화하여 얻을 수 있는 서명할 문자열을 생성해야 합니다.

**서명 키 생성하기**

다음은 비밀 키로부터 파생된 서명 키를 생성하는 코드 입니다. 키는 현재 날짜 제외및 엔드포인트 주소에 대해 중첩되어 생성됩니다.

**서명할 문자열 생성하기**

서명할 문자열은 다음과 같은 요청 정보 값에 의해 생성됩니다.

메서드

쿼리스트링을 포함하는

시간대를 활용하고 형식으로 구성된 의 값 요청에서 가 주어지지 않았다면, 를 사용함.

정규화 된 의 헤더쌍

정규화 된 의 헤더쌍

정규화 된 의 헤더쌍

전체를 인코딩한 값. 사용한 함수는 반드시 헤더에 명시된 함수와 동일해야 합니 다.

서명할 문자열을 생성하기 위해, 클라이언트는 위의 값들을 문자열 을 활용하여 합쳐야 합니다. 모든 문자열은 반드시 형식으로 인코딩 되어야 합니다. 헤더쌍을 정규화 하기 위해선, 먼저 맨 앞이나 맨 뒤에 붙어있는 공백 문자열 또는 을 제거해야 하며, 소문자로 변경된 헤더의 이름과 값을 콜론 문자열을 통해 연결해야 합니다.

요청과 응답 예시 에 적힌 예시는 다음과 같은 방식으로 서명할 문자열을 생성 하였습 니다.

페이지에 계속

페이지에서 계속

이 예시에서, 해시 값 …요청에 대한 본문이 없으므로 해시 함수를사용하여 빈 문자열에 서 생성됩니다.

그리고, 클라이언트는 서명 키와 함수로 부터 생성된 문자열을 활용해 다음과 같이 서명 해야 합니다.

#### **서명 작성**

마지막으로, 클라이언트는 이제 헤더를 구성해야 합니다.

**요청과 응답 예시**

이 예시에서, 우리는 다음과 같은 더미 엑세스 키와 비밀 키를 사용할 것입니다.

엑세스 키 예시:

비밀 키 예시:

**최신 API 버전을 확인하는 예시**

**authorization 헤더를 포함하지 않아 발생하는 실패 예시**

# **6.1.4 Rate Limiting**

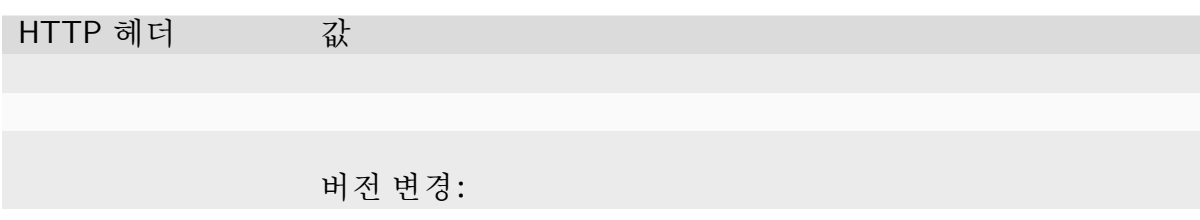

 $\cdots$  .

 $\,$ 

# **6.2 Manager REST API**

# **6.2.1 Session Management**

#### **Creating Session**

#### **매개변수들**

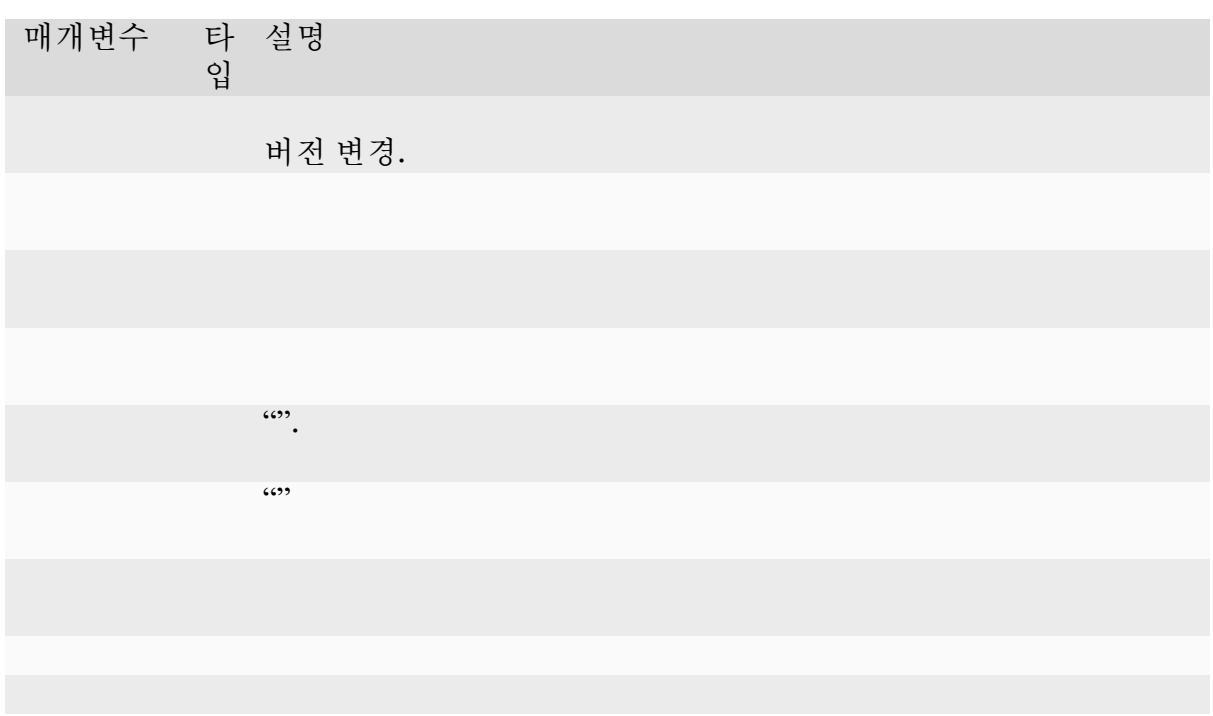

# 예시:

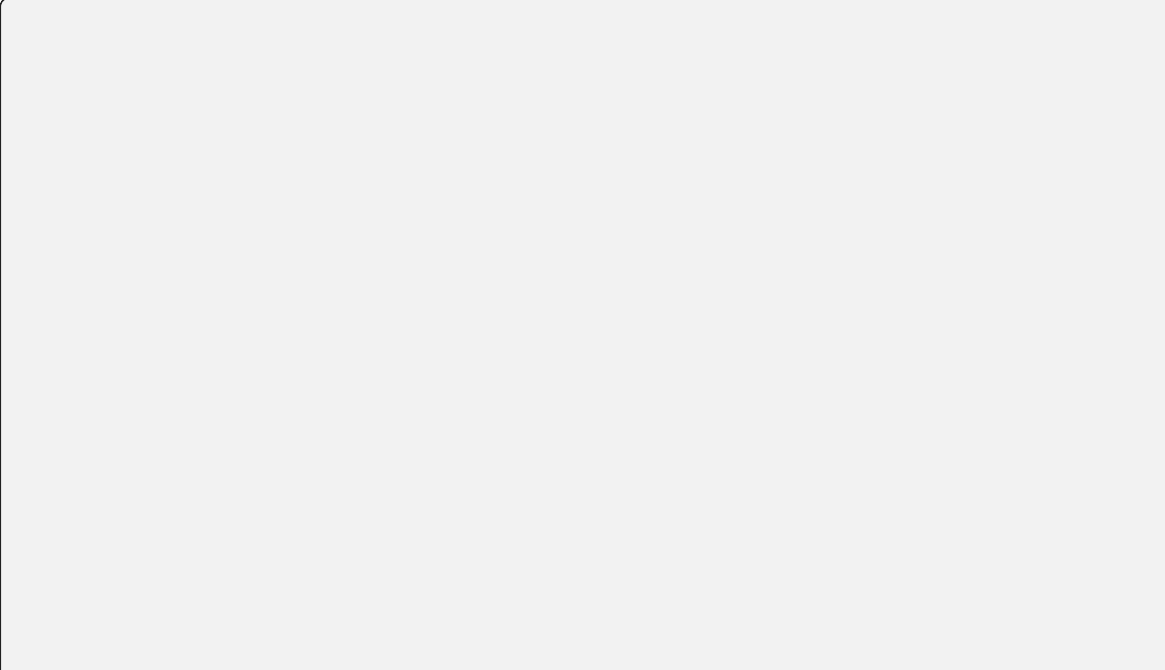

페이지에 계속

페이지에서 계속

# **응답**

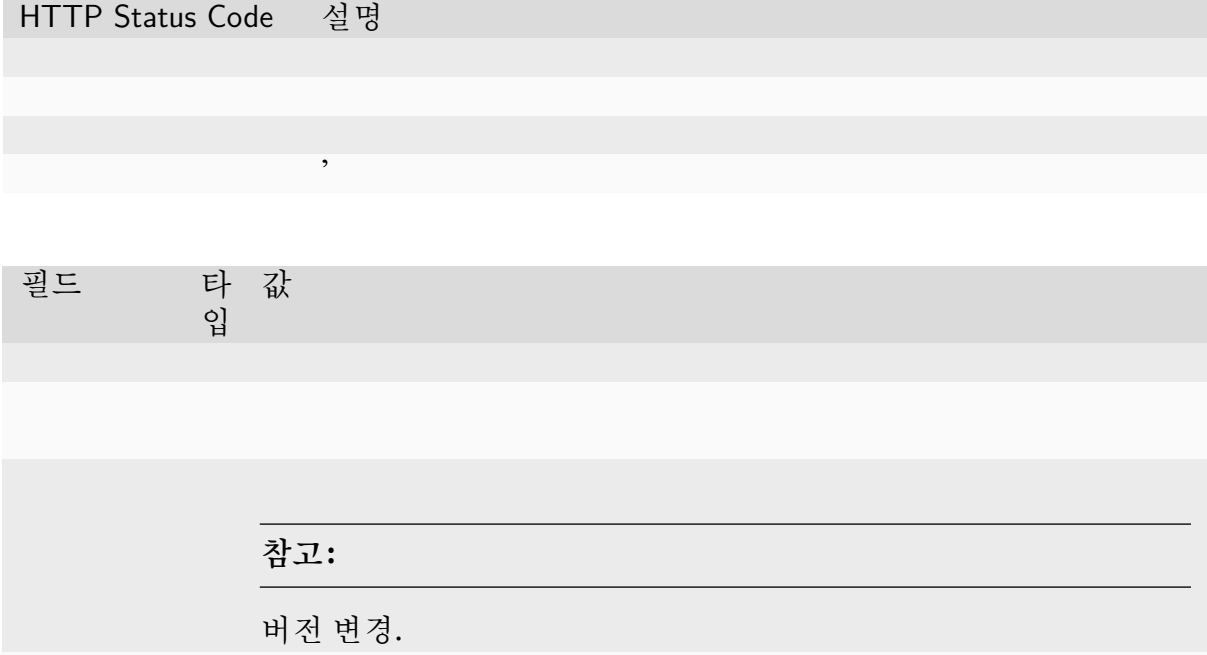

예시:

#### **Getting Session Information**

메소드 :

# **매개변수들**

매개변수 입 타 설명

# **응답**

HTTP Status Code 설명

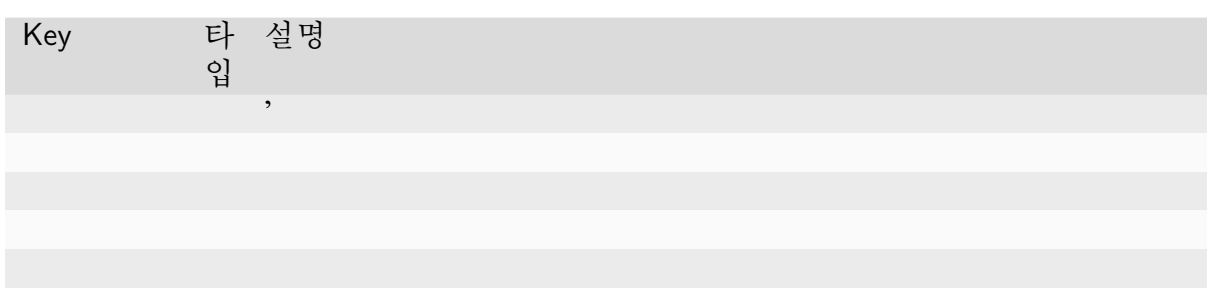

#### **Destroying Session**

#### **매개변수들**

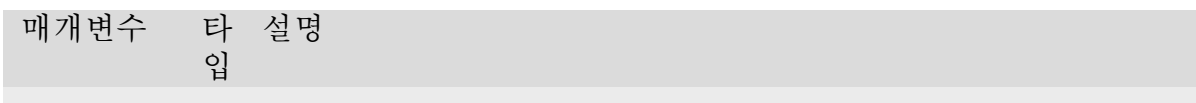

#### **응답**

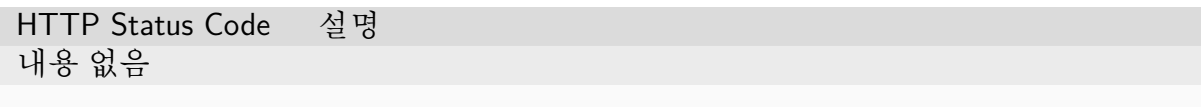

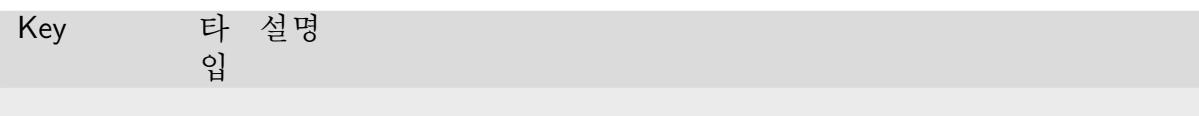

#### **Restarting Session**

**매개변수들**

매개변수 입 타 설명

# **응답**

HTTP Status Code 설명 내용 없음

# **6.2.2 코드 실행 (쿼리 모드)**

**실행중인 스니펫**

#### **매개변수들**

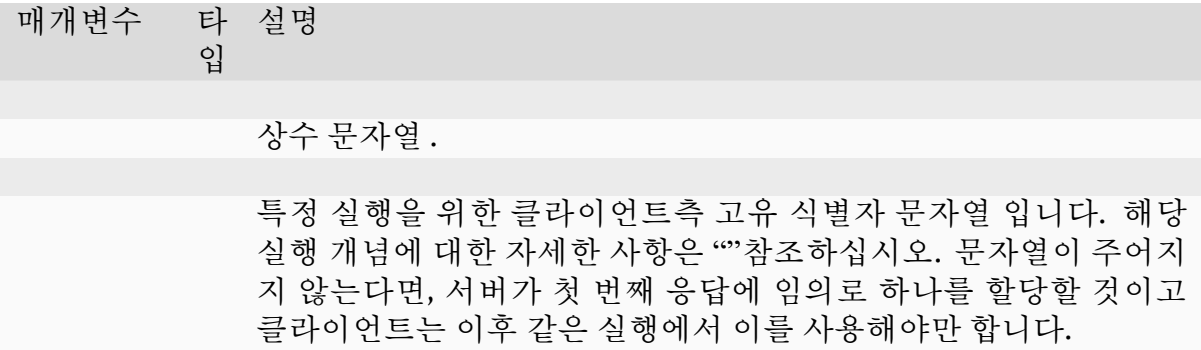

**예시:**

#### **응답**

HTTP Status Code 설명

필드 타 입 타 값

**참고:**사용자 코드가 예외를 제기해도, 이러한 쿼리들은 성공적인 실행으로 취급됩니다. 즉, 이 실패는 유저 코드가 아닌 우리의 하위 시스템에 오류가 있다는 것을 의미합니다.

**경고:**만일 유저 코드가 시스템을 위반하려고 하거나, 충돌 "세그멘테이션 결함"일 으키거나, 너무 오래 실행세션이 자동적으로 종료됩니다. 이러한 경우에, 예상보다 빠르게 상태로 불완전한 콘솔 로그를 얻게 됩니다. 상황에 따라 구체적인 에러 정보가 포함될 수 있습니다.

우리는 다양한 코드가 실행될 때 몇가지 예시 반환을 나타냅니다.

#### **예시: 간단한 반환.**

**예시: 런타임 에러.**

페이지에 계속

페이지에서 계속

### **예시: 멀티미디어 결과**

미디어 출력물은 실행 순서에 따라 다른 콘솔 출력물과도 혼합됩니다.

**예시: 지속적 결과**

페이지에 계속

페이지에서 계속

당신은 빈 다른 쿼리를 만들어야 합니다.

다시.

**예시: 사용자 입력**

당신은 사용자 입력으로 채워진 필드로 다른 쿼리를 만들어야 합니다.

# **자동-완성**

# **매개변수들**

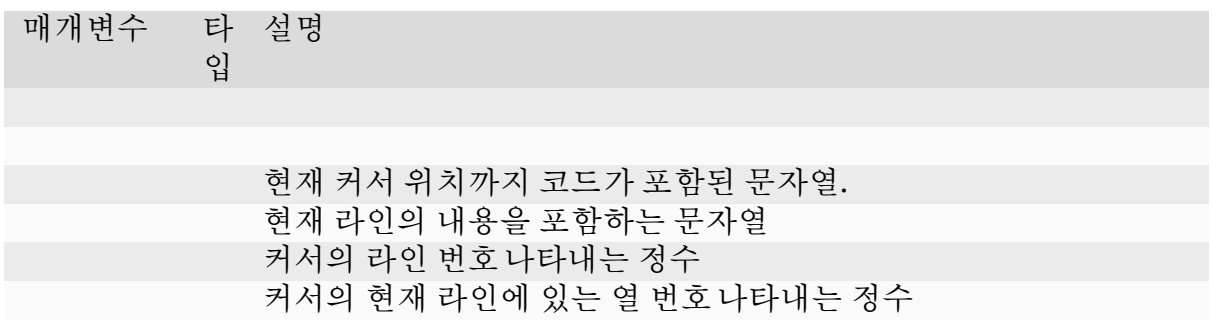

**예시:**

# **응답**

### HTTP Status Code 설명

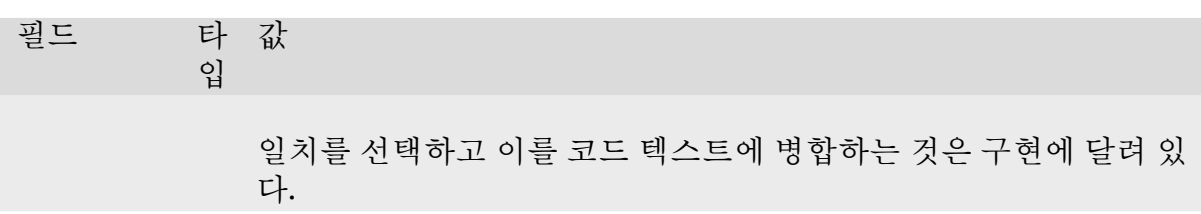

#### **예시:**

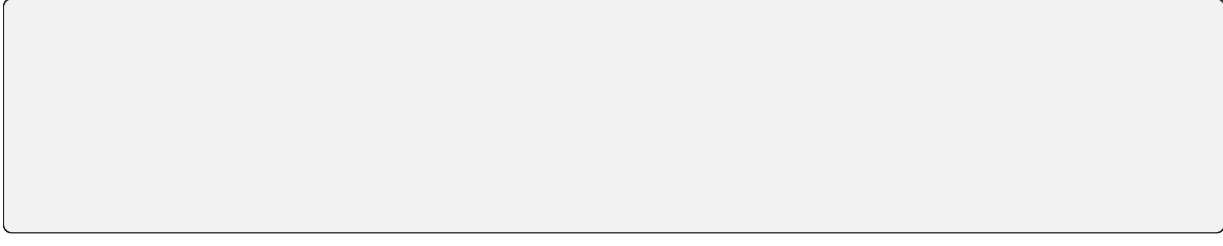

# **인터럽트**

# **매개변수들**

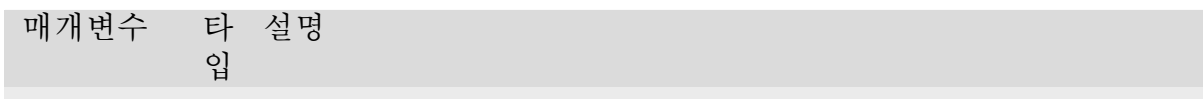

# **응답**

HTTP Status Code 설명 내용 없음

# **6.2.3 코드 실행 (배치 모드)**

**파일 업로드**

#### **매개변수들**

#### **힌트:**

**경고:**이 사용해서 탑재된 가상 폴더에 직접적으로 파일을 업로드할 수 없습니다.그 러나, 이 후 사용을 위해서 빌드 스크립트나 메인 프로그램 안의 가상폴더로 생성된 파일을 복사수 있다.

이 몇 가지 제한이 있습니다.

각 파일의 최대 사이즈 업로드 요청당 파일 수

**응답**

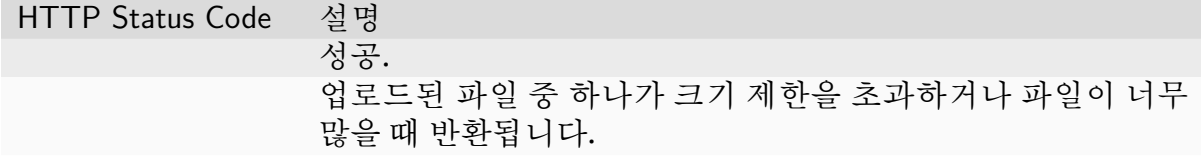

# **빌드 단계를 사용하여 실행한다.**

#### **매개변수들**

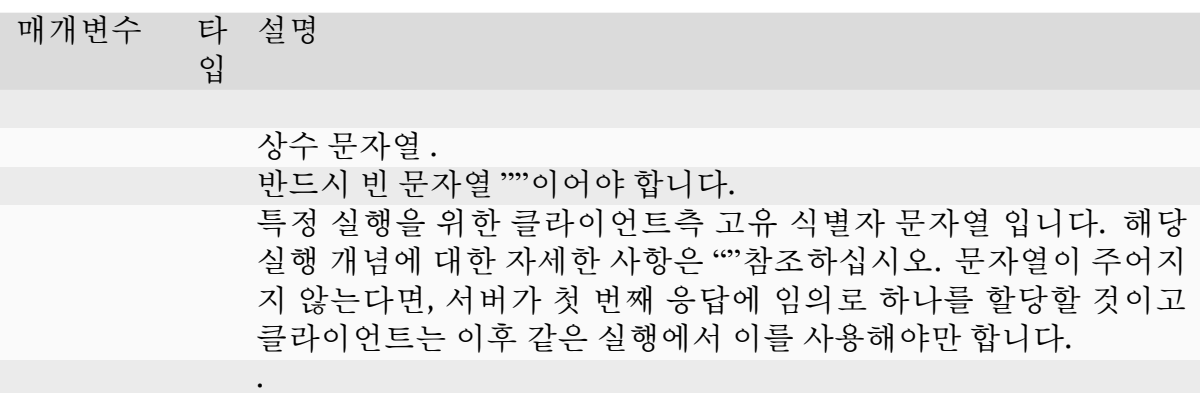

예시:

# **응답**

HTTP Status Code 설명

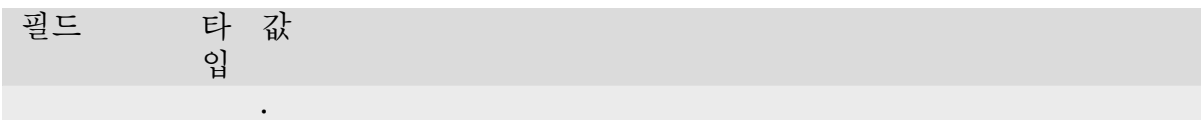

#### **나열된 파일**

#### 메소드 :

#### **매개변수들**

매개변수 타입 설명

세션 내부 경로

# **응답**

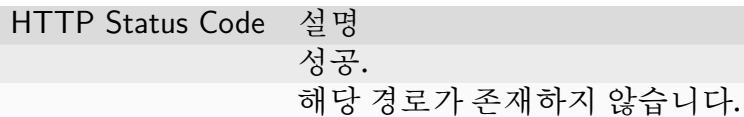

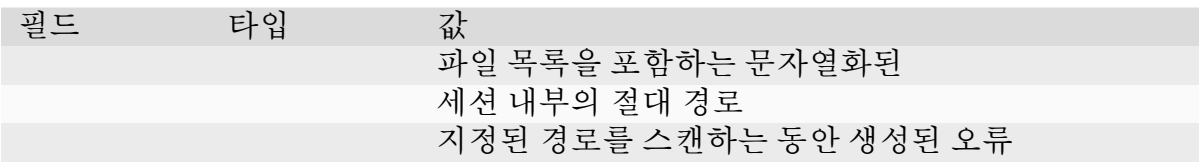

**다운로드한 파일**

컴퓨팅 세션에서 파일을 다운로드 하십시오. 응답 내용은 있는 멀티파트입니다. 저장 같은 클라이언트가 다뤄야만 합니다

메소드 :

**매개변수들**

매개변수 타입 설명

**응답**

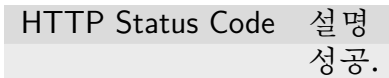

**6.2.4 코드 실행(스트리밍)**

**코드 실행**

업그레이드

통해 긴 폴링 방식을 사용하는 스트리밍 버전이다.

중

<span id="page-100-0"></span>**터미널 에뮬레이션**

업그레이드

이 엔드포인트는 네이티브 웹소켓을 통해 객체의 이중 연속 스트림을 제공한다.웹소켓 은 바이너리 스트림을 지원하지만, 서로 다른 브라우저를 통한 타이핑된 배열 지원에서 이상한 점을 방지하기 위해 현재는 페이로드만 전달하는 메시지에 의존하고 있다.

서비스 이름은 :반환한 :리스트에서 가져와야 합니다.

**참고:** 우리는 기존 웹소켓 에뮬레이션 인터페이스를 제공하지 않습니다.브라우저 사용 자를 지원하려면 자신의 프록시를 설정해야 합니다.

버전 변경: 쿼리 매개변수를 추가하십시오.

#### **매개변수들**

매개변수 입 타 설명

연결할 서비스 명

#### **클라이언트-대-서버 프로토콜**

엔드포인트에서 다음 네 가지 유형의 입력 메시지를 수락합니다.

#### **표준 입력 스트림**

모든 입력은 반드시 문자열로 인코딩되어야 합니다.문자에는 제어 문자도 포함될 수 있습니다.

**터미널 크기 조정**

터미널 크기를 주어진 행과 열 수로 설정하십시오. 스스로 계산을 해야 합니다.

예를 들어, 웹브라우저의 경우, 문자 하나만 포함된 터미널 컨테이너 요소와 동일한 글꼴 스타일을 이용해서, 임시로 생성된 보이지 않는 너비와 높이를 측정하여 간단한 계산을 할 수 있다.

**핑**

**재시작**

**서버-대-고객 프로토콜 표준 결과/에러 스트림**

**Server-side errors**

# **6.2.5 이벤트 모니터링**

#### **Session Lifecycle Events**

메소드 :

이 버전에서 처음 적절하게 구현되었고 구현 되지 않았던 이전 인터페이스는 폐지됩니다. 버전 변경:

#### **매개변수들**

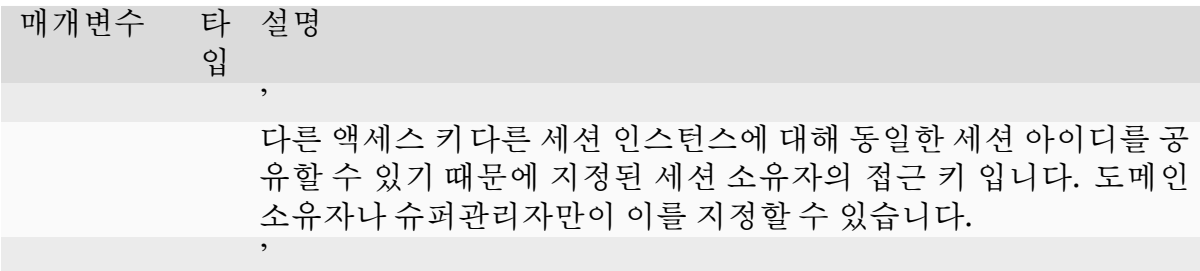

**응답**

응답은 형식을 따르는 연속적인 여러 줄의 텍스트 스트림입니다. 각 이벤트는 이벤트 타입과 데이터로 구성되어 있으며, 데이터는 으로 인코딩 됩니다.

가능한 이벤트 명더 많은 이벤트가 추가될 수 있습니다

이벤트 명 설명 세션이 방금 작업 큐에 스케쥴링 되었고, 에이전트로부터 자원 할당을 받았습니다. 세션이 컨테이너 다른 에이전트 백엔드의 다른 객체로생성되는 중입니 다. 세션에서 코드를 실행할 준비를 마쳤습니다. 세션이 종료되었습니다.

이벤트소스 사용할 경우, 다음을 따르는 이벤트 리스너를 추가해주십시오 :

**참고:** 이벤트소스 서버가 종단점 일 때반드시 브라우저 쿠키를 사용하는 세션기반 인증 모드여야 합니다. 다른 방식으로는 관리자 서버에 대해 실행되는 표준 사용해 이벤트 스트림 파서를 수동으로 구현해야 합니다.

이벤트 데이터는 다음과 같은 문자열로 구성됩니다 더 많은 필드가 추가될 수 있음

필드 명 설명 소스 세션 아이디 세션을 소유하고 있는 액세스 키 이 이벤트가 왜 발생했는지에 대한 짧은 문자열입니다. 이것은 빈 문자열 일 수 있습니다.

#### **Background Task Progress Events**

#### **매개변수들**

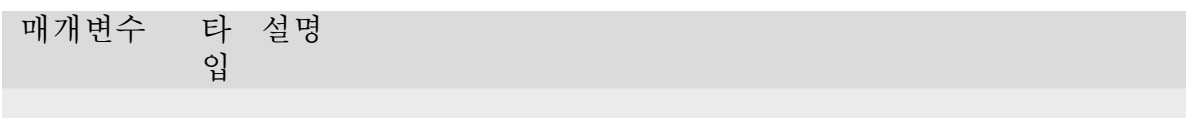

# **응답**

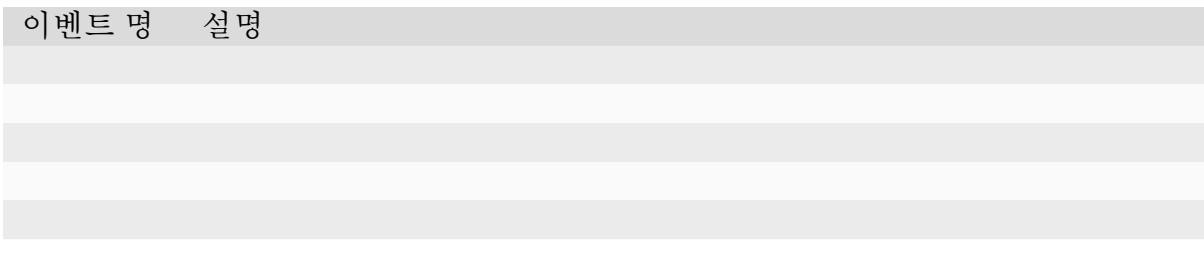

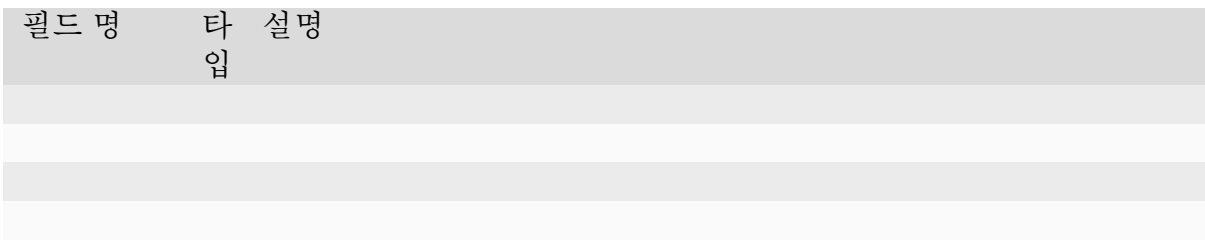

 $\dots$ 

# **6.2.6 Service Ports (aka Service Proxies)**

 $\dots$ 

 $\overline{\phantom{a}}$ 

그림 '

**참고:**

<span id="page-105-0"></span>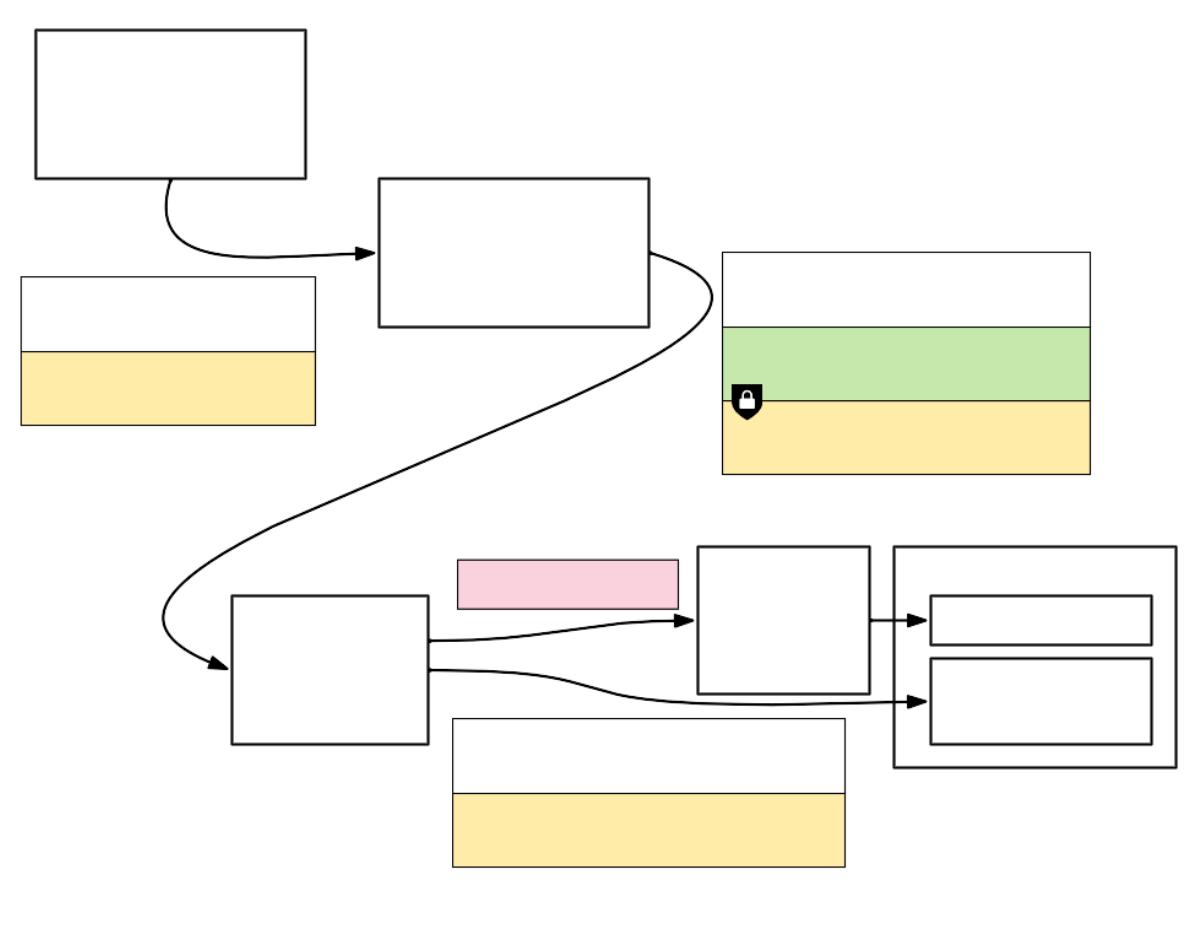

그림

#### **Service Proxy (HTTP)**

업그레이드

서비스 이름은 :반환한 :리스트에서 가져와야 합니다.

#### **매개변수들**

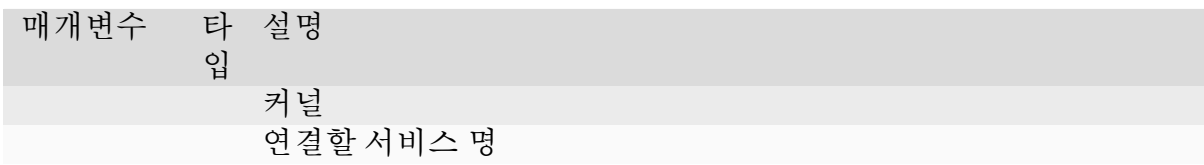

#### **Service Proxy (TCP)**

업그레이드

서비스 이름은 :반환한 :리스트에서 가져와야 합니다.

#### **매개변수들**

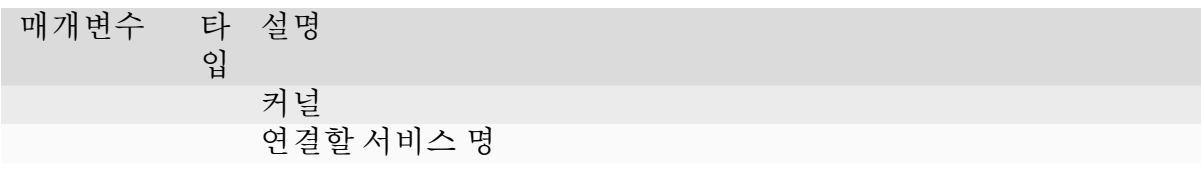

# **6.2.7 리소스 프리셋**

리소스 프리셋은 사전에 구성된 리소스 슬롯을 저장하고, 커널 생성 호출하기 전에 주어 진 프리셋의 할당 가능 여부를 동적으로 확인하는 간단한 저장소를 제공합니다.

리소스 프리셋을 추가관리자 사용해야 합니다.

#### **리소스 프리셋 목록**

관리자가 구성한 리소스 프리셋 목록을 반환합니다.

#### 메소드 :

**매개변수**

## **응답**

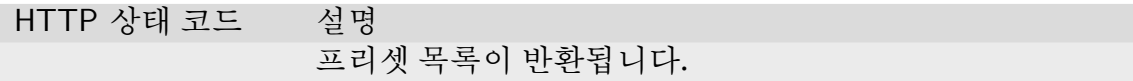

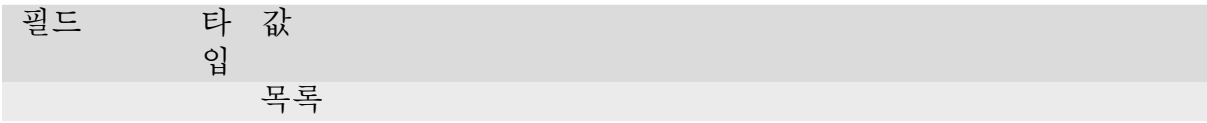

#### **리소스 프리셋의 할당 가능 여부 확인**

현재 스케일링 그룹의 리소스 제한을 추가로 반환하고, 리소스 프리셋의 할당 가능 여부 를 확인하여 각 프리셋 항목에 필드를 추가합니다.

#### **매개변수**

**응답**

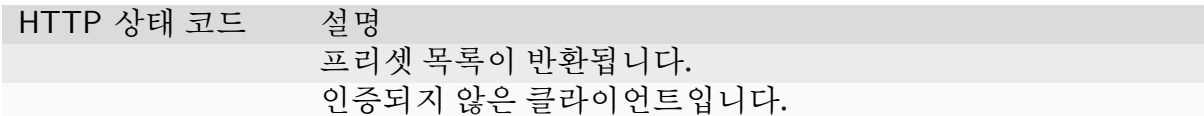
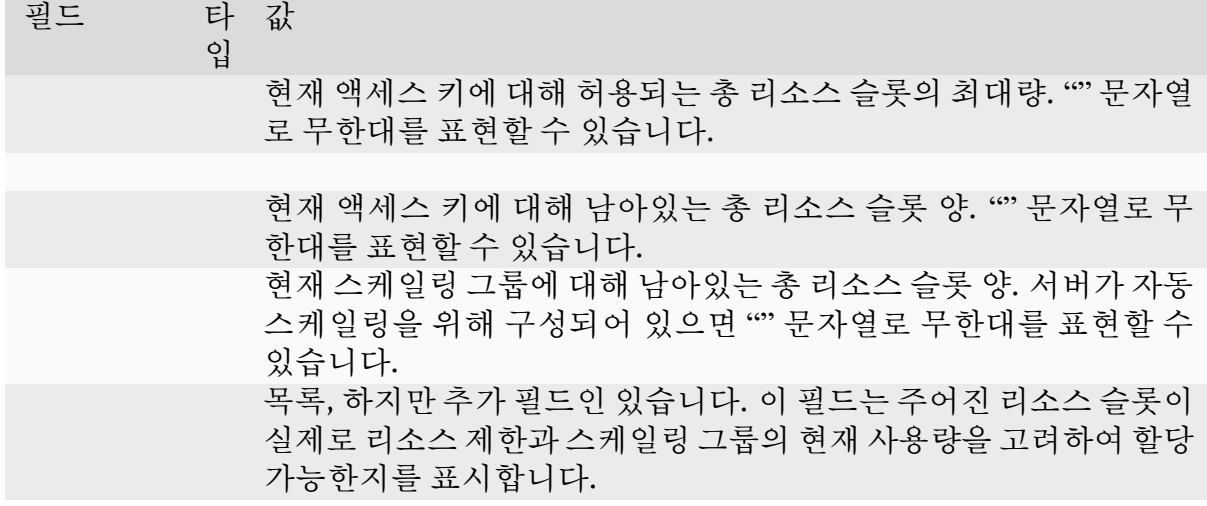

# **6.2.8 가상 폴더**

 $E = \frac{1}{2}$ 

가상 폴더는 여러 다른 세션에서 공유되며, 지속적이고, 재사용 가능한 파일을 제공합 니다.

새로운 세션을 생성할 때 가상 폴더를 마운트할 수 있으며, 로컬 파일 시스템의 일반 디렉 토리처럼 사용할 수 있습니다. 물론, 가상 폴더의 내용에 대한 읽기내부적으로 네트워크 파일 시스템을 사용하기 때문에, 주요 스크래치 디렉토리커널에서는 비해 성능이 저하될 수 있습니다.

또한, 가상 폴더를 다른 사용자와 공유할 수 있으며, 적절한 권한을 부여하여 초대할 수 있습니다. 현재, 권한은 각각 세 가지 레벨로 구분됩니다: 읽기 전용, 읽기쓰기, 읽기쓰기 삭제. 이들은 각각 , , 라는 짧은 문자열로 표현됩니다. 가상 폴더의 소유자는 폴더에 대해 읽기쓰기삭제 권한을 가집니다.

#### **가상 폴더 목록**

현재 키페어로 생성된 가상 폴더의 목록을 반환합니다.

메소드 :

**매개변수**

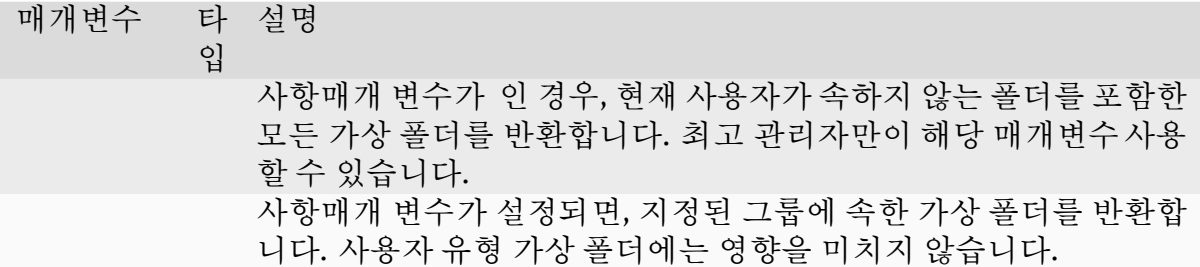

HTTP 상태 코드 설명

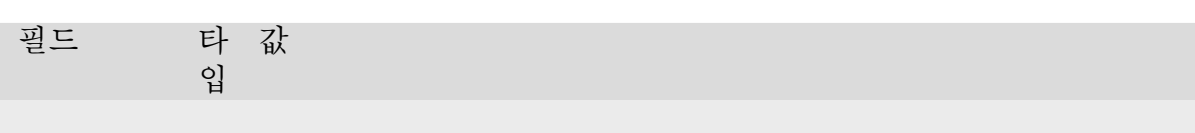

예시:

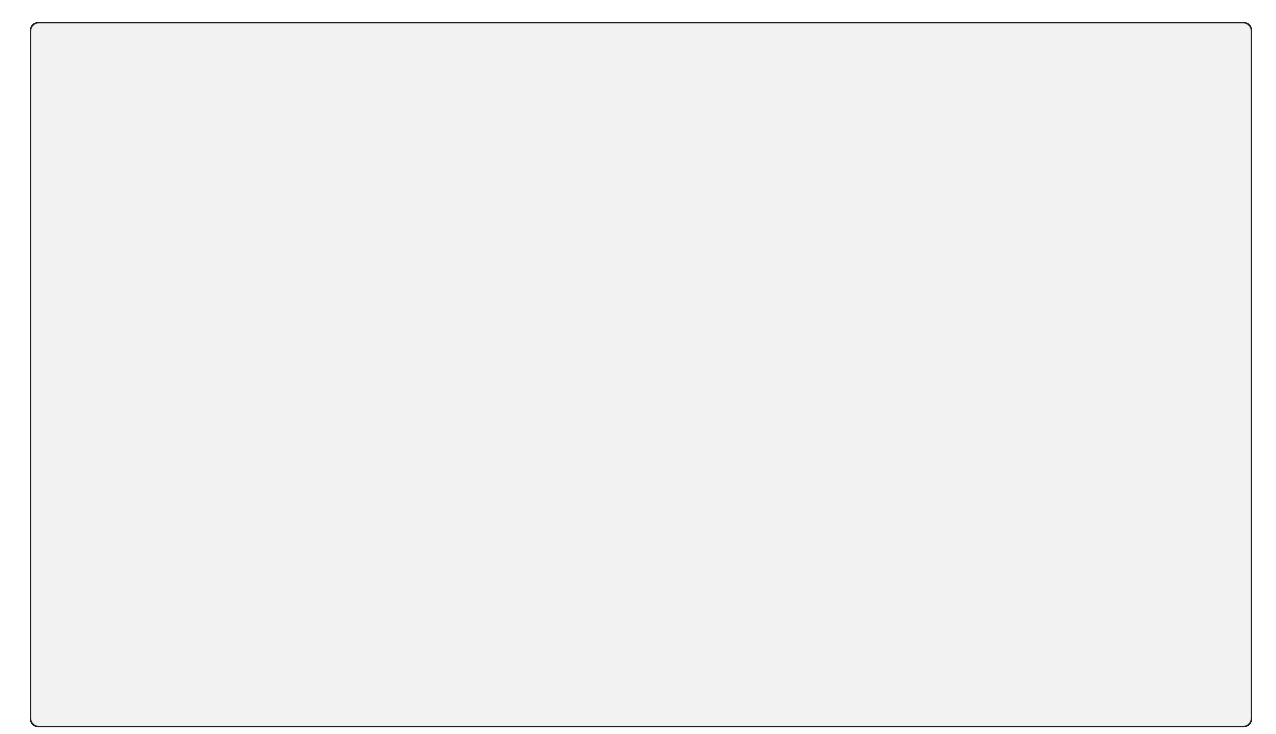

# **가상 폴더 호스트 목록**

새로운 가상 폴더를 만들 수 있는 현재 키페어의 호스트 이름 목록을 반환합니다.

메소드 :

# **매개변수**

# **응답**

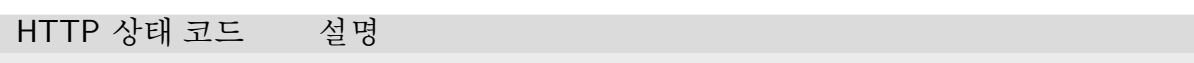

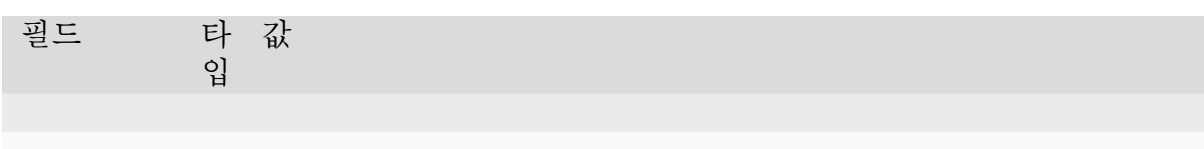

예시:

# **가상 폴더 생성**

# 현재 키와 연결된 가상 폴더를 생성합니다.

**매개변수**

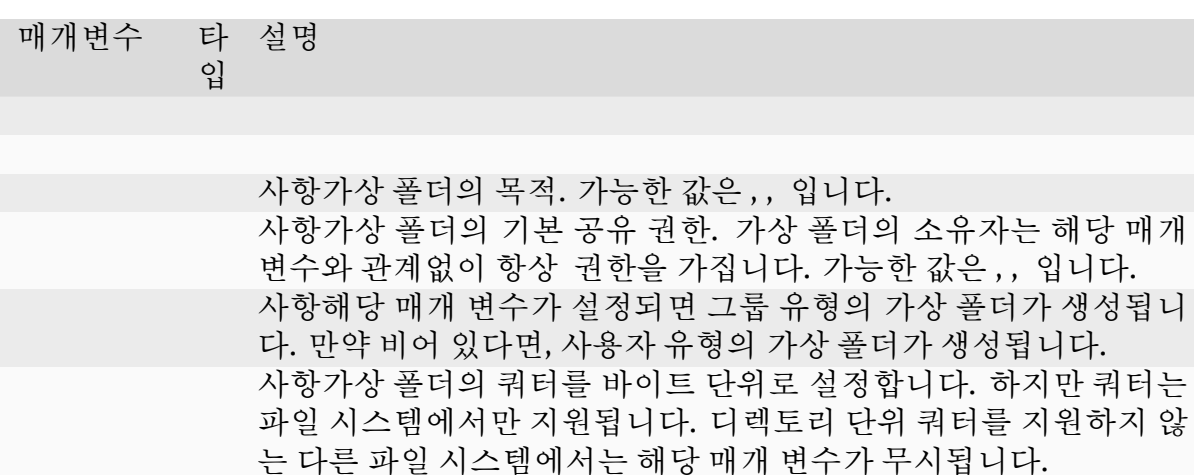

예시:

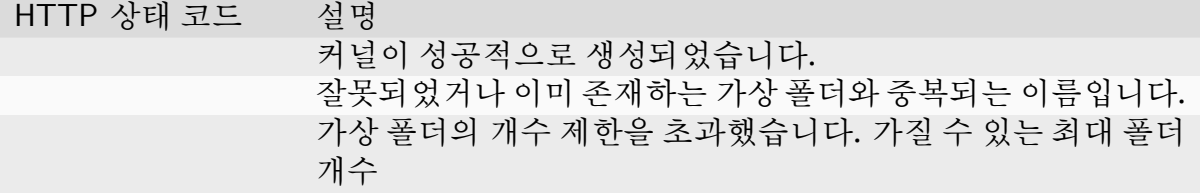

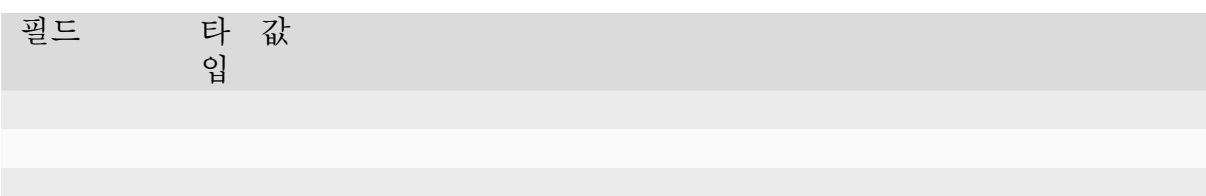

예시:

**가상 폴더 정보 얻기**

메소드 :

가상 폴더의 정보를 검색합니다. 성능상의 이유로, 반환된 정보는 실시간이 아닐 수 있습 니다; 보통 서버측에서 몇 초마다 업데이트됩니다.

## **매개변수**

매개변수 입 타 설명

## **응답**

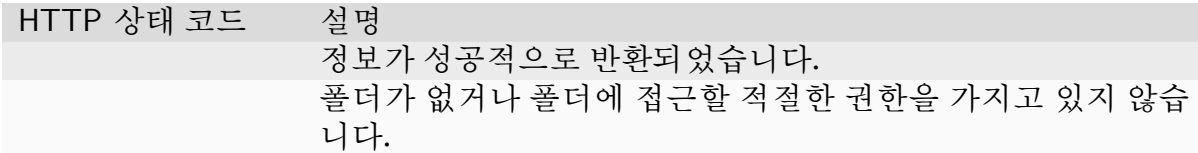

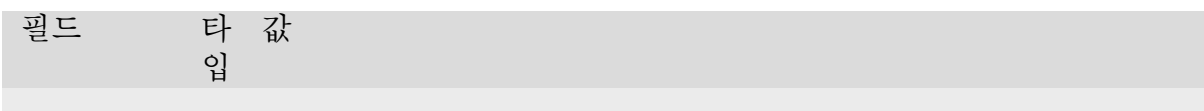

# **가상 폴더 지우기**

주어진 가상 폴더의 모든 내용을 즉시 삭제하고 미래의 마운트에 폴더를 사용할 수 없게 합니다.

**위험:** 실행 중인 커널 중 삭제된 가상 폴더를 마운트한 커널이 있다면, 해당 커널은 오작동할 수 있습니다!

**경고:** 이 호출되면 내용을 되돌릴 수 있는 방법이 없습니다.

#### **매개변수**

매개변수 설명

## **응답**

HTTP 상태 코드 설명 폴더가 성공적으로 삭제되었습니다. 폴더가 없거나 폴더를 삭제할 적절한 권한을 가지고 있지 않습 니다.

## **가상 폴더 이름 바꾸기**

현재 키와 연결된 가상 폴더의 이름을 바꿉니다.

## **매개변수**

매개변수 입 타 설명

## **응답**

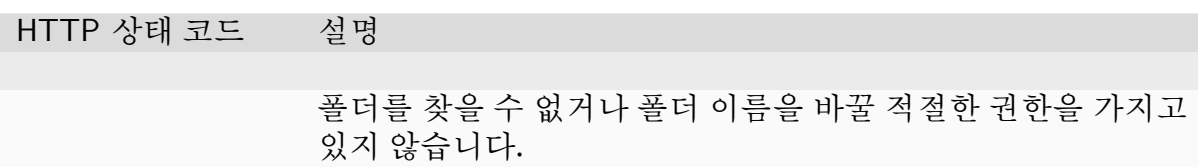

#### **가상 폴더 내 파일 목록**

현재 키페어와 연결된 가상 폴더 내 파일 목록을 반환합니다.

메소드 :

# **매개변수**

HTTP 상태 코드 설명

폴더에 접근할 수 없거나 경로를 찾을 수 없습니다.

필드 타입 값 목록

#### **가상 폴더에 파일 업로드**

현재 키페어와 연결된 가상 폴더에 로컬 파일을 업로드합니다. 내부적으로 서비스에 업로드를 위임합니다. 웹 토큰은 요청 인증에 사용됩니다.

**경고:** 가상 폴더 내 동일한 이름의 파일이 이미 존재하면 경고 없이 덮어써집니다.

### **매개변수**

매개변수 타입 설명

#### **응답**

#### HTTP 상태 코드 설명

#### 필드 타입 값 서비스에 업로드 세션 인증을 위한 웹 토큰 대한 요청 클라이언트는 이 사용하여 파일을 업로드해야 합니다.

#### **가상 폴더 내에 새 디렉토리 생성하기**

현재 키페어에 연결된 가상 폴더에 새 디렉토리를 생성합니다. 이 존재하지 않는 상위 디렉토리를 재귀적으로 생성합니다.

**경고:** 가상 폴더 내 동일한 이름의 디렉토리가 이미 존재하면 경고 없이 덮어써질 수 있습니다.

#### **매개변수**

매개변수 타입 설명

일 경우, 지정한 상위 디렉토리가 존재하지 않으면 같이 생성합 니다. 디렉토리 이름이 이미 존재하면 오류 없이 덮어씁니다.

## **응답**

HTTP 상태 코드 설명

디렉토리가 아닌 동일한 이름의 파일이 이미 존재합니다. 파일이 없거나 해당 폴더에 쓰기 권한이 없습니다.

#### **가상 폴더에 있는 파일 또는 디렉토리 다운로드하기**

현재 연결된 가상 폴더에 있는 파일 또는 디렉토리를 다운로드합니다. 내부적으로, 서비 스에 다운로드를 위임합니다. 웹 토큰은 요청의 인증에 사용됩니다.

#### **매개변수**

매개변수 타입 설명 다운로드를 위해 가상 폴더 내 파일 또는 디렉토리의 경로 해당 매개변수가 고 가 디렉토리일 경우, 디렉토리는 파일로 압 축됩니다

## **응답**

HTTP 상태코드 설명 파일을 찾을 수 없거나 해당 폴더에 접근할 수 있는 권한이 없습니다. 필드 타입 값 웹 토큰은 서비스의 다운로드 세션 인증에 사용됩니다. 저장프록시에 대한 요청 클라이언트는 이 사용하여 파일을 다운 로드해야 합니다.

**가상 폴더 내 파일 삭제하기**

가상 폴더 내 파일을 삭제합니다.

**경고:** 한 번 호출되면 파일을 되돌릴 수 없습니다.

#### **매개변수**

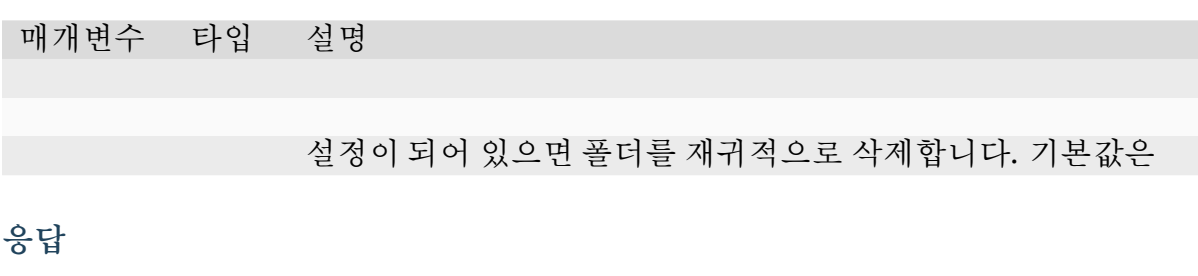

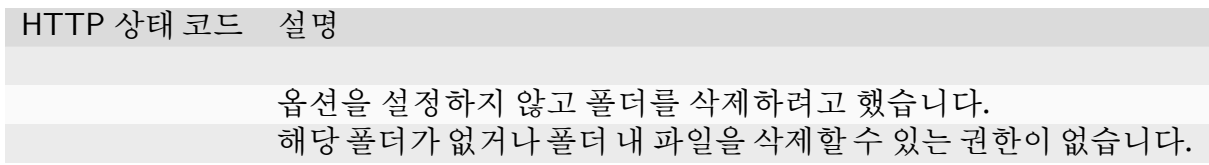

#### **가상 폴더 내 파일 이름을 변경하기**

**매개변수**

HTTP 상태 코 설명

드

옵션을 설정하지 않고 디렉토리 이름을 변경하려고 했습니다. 해당 폴더가 없거나 폴더 내 파일을 이름을 변경할 수 있는 권한이 없습니다.

#### **가상 폴더 내 초대 목록 보기**

요청한 사용자가 받은 보류중인 초대 목록을 반환합니다. 이 목록 다른 사용자가 보낸 초대가 표시됩니다.

메소드 :

#### **매개변수**

이 파라미터가 필요하지 않습니다.

#### **응답**

HTTP 상태 코드 설명

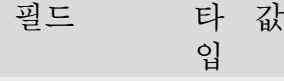

#### **초대 생성하기**

적절한 권한으로 가상 폴더를 공유할 다른 사용자를 초대합니다. 해당 사용자가 이미 초대되어 있다면 이 새로운 초대를 생성하지 않거나 기존 초대 권한을 업데이트하지 않습니다.

#### **매개변수**

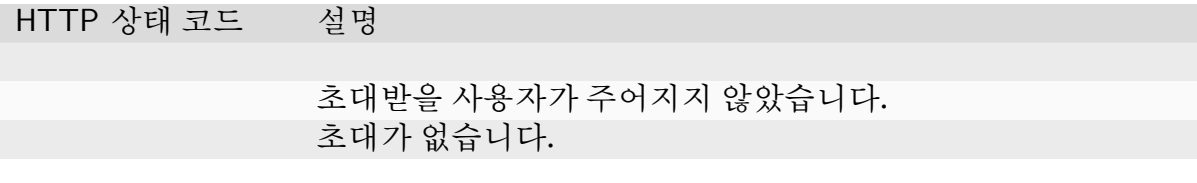

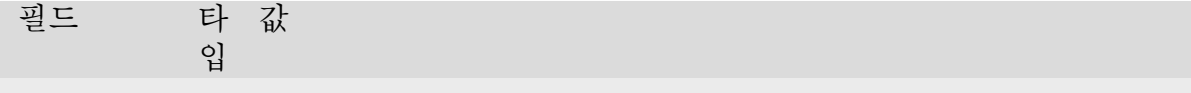

# **초대 수락하기**

초대를 수락하고 초대에 따른 가상 폴더의 권한을 부여받습니다.

## **매개변수**

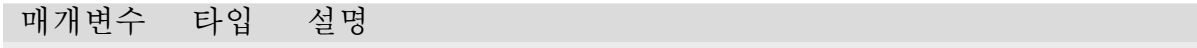

# **응답**

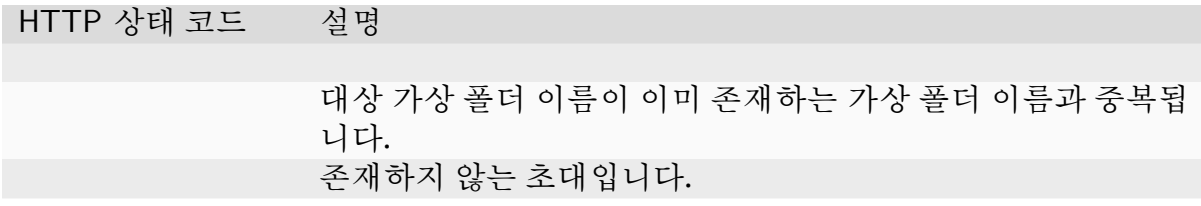

# **초대 거절하기**

초대를 거절합니다.

# **매개변수**

HTTP 상태 코드 설명

존재하지 않는 초대입니다.

필드 타 입 타 값

#### **보낸 초대 목록**

요청한 사용자가 보낸 가상 폴더 초대 목록을 반환합니다. 이미 수락하거나 거절한 초대 는 포함되지 않습니다.

메소드 :

# **매개변수**

이 파라미터가 필요하지 않습니다.

# **응답**

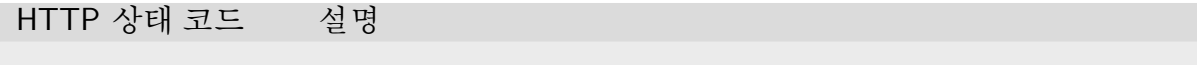

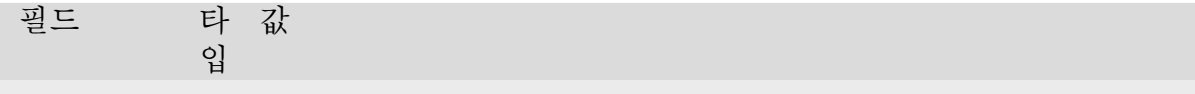

#### **초대 업데이트**

이미 보냈지만 수락하거나 거절하지 않은 초대 권한을 업데이트합니다.

#### **매개변수**

HTTP 상태 코드 설명

권한을 지정하지 않았습니다. 초대가 없습니다.

필드 입 타 값

**공유받은 가상 폴더 나가기** 공유받은 가상 폴더에서 나갑니다. 그룹 또는 요청한 사용자가 소유한 나갈 수 없습니다.

## **매개변수**

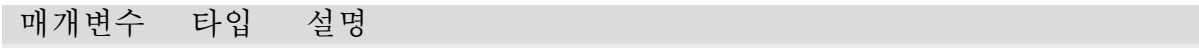

**응답**

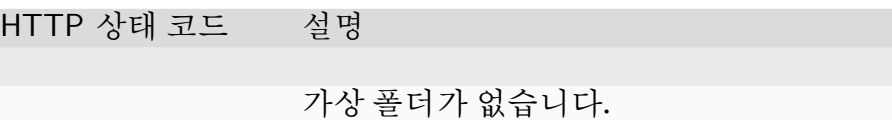

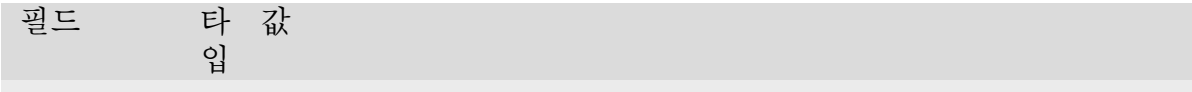

## **가상 폴더 공유 사용자 목록**

요청자의 가상 폴더를 공유하는 사용자 목록을 반환합니다.

메소드 :

## **매개변수**

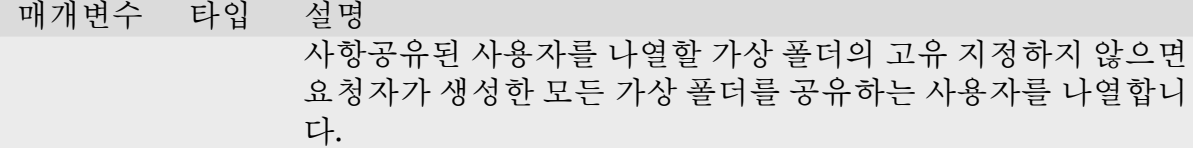

**응답**

HTTP 상태 코드 설명

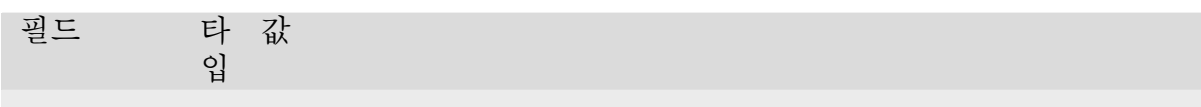

예시:

**공유된 가상 폴더의 권한 업데이트**

공유된 가상 폴더의 사용자 권한을 업데이트합니다.

**매개변수**

HTTP 상태 코드 설명

권한 또는 사용자가 지정되지 않았습니다. 가상 폴더가 없습니다.

필드 입 타 값

**개별 사용자에게 그룹 가상 폴더 공유**

권한을 덮어쓰는 사용자에게 그룹 가상 폴더를 공유합니다.

생성된 초대를 통해 관계를 직접 생성합니다. 그룹 가상 폴더만 직접 공유할 수 있습니다. 이 그룹 가상 폴더를 읽기 전용 권한으로 모든 그룹 멤버에게 공유하고, 일부 사용자에게 는 읽기권한을 부여하고 싶을 때 유용합니다.

안내: 이 그룹 가상 폴더에만 사용할 수 있습니다.

#### **매개변수**

매개변수 타입 설명

## **응답**

HTTP 상태 코드 설명 권한 혹은 이메일이 주어지지 않았습니다. 가상 폴더가 없습니다.

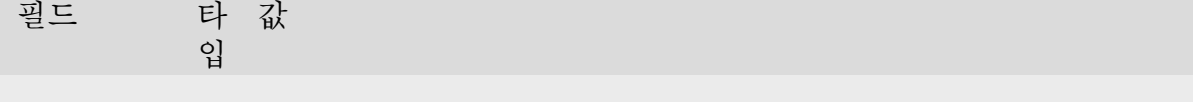

**사용자로부터 그룹 가상 폴더 공유 해제**

안내: 이 그룹 가상 폴더에만 사용할 수 있습니다.

## **매개변수**

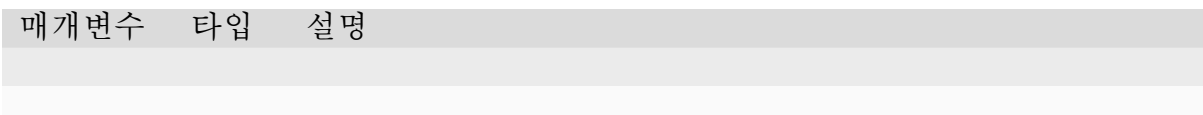

# **응답**

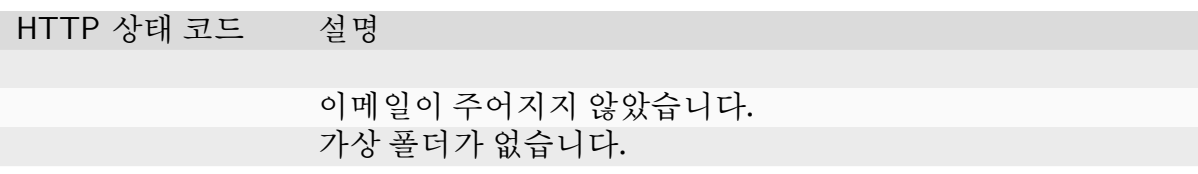

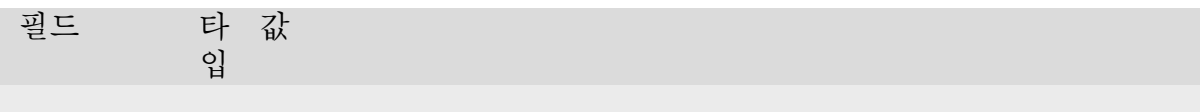

# **가상 폴더 복제**

# **매개변수**

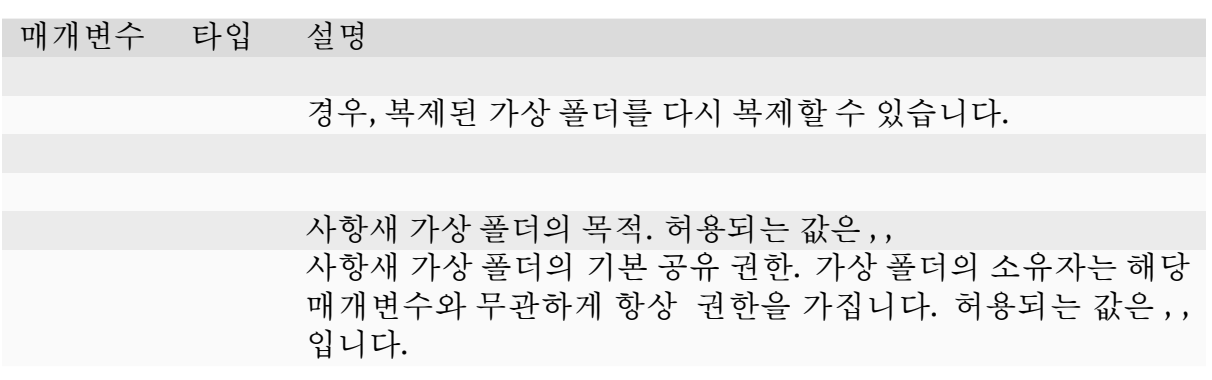

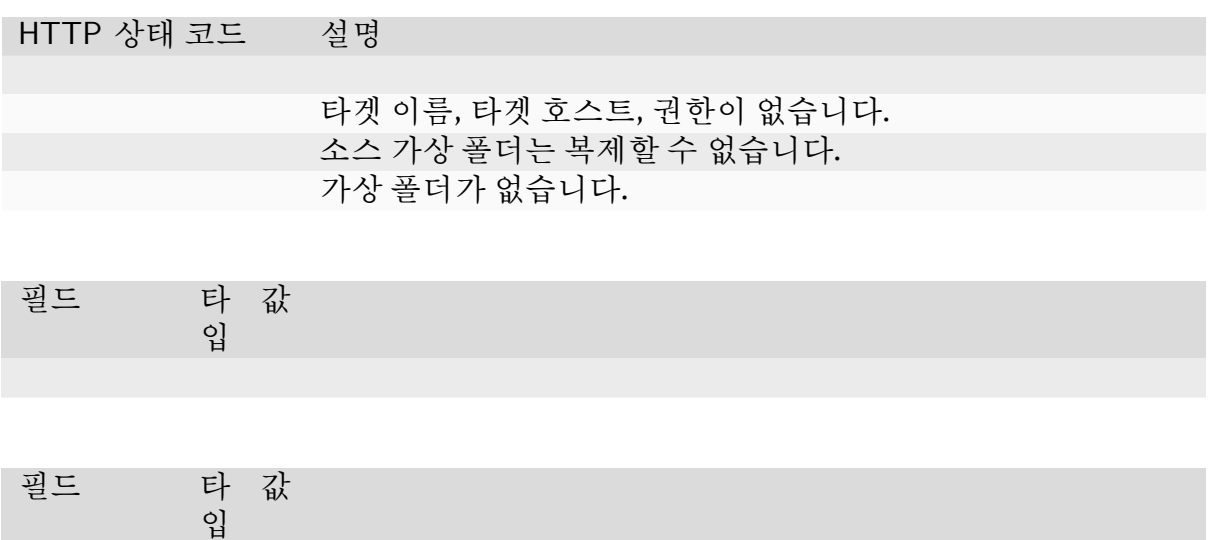

# 예시:

# **6.2.9 Code Execution Model**

그림

'

<span id="page-125-0"></span>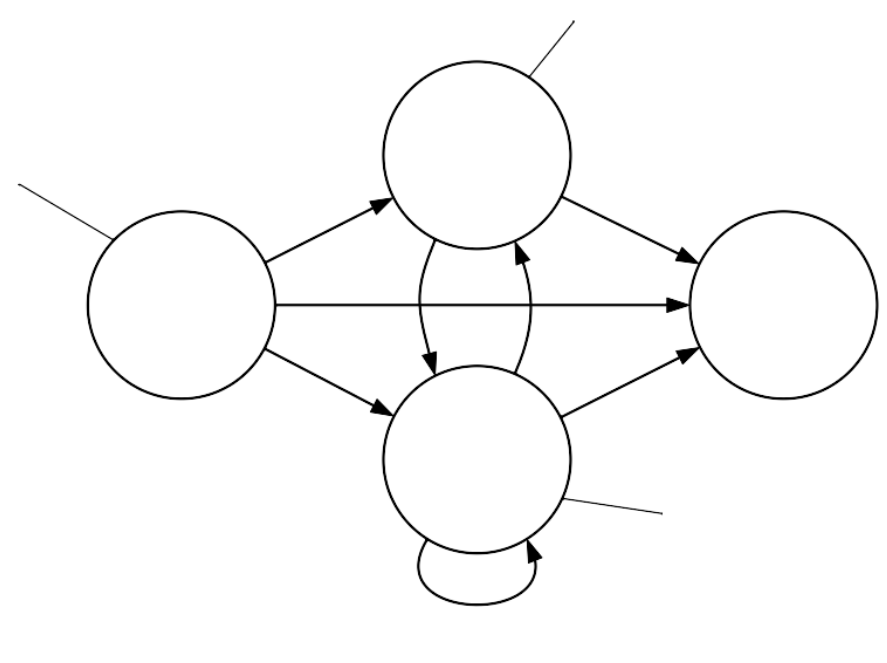

그림 ""

# **6.2.10 Handling Console Output**

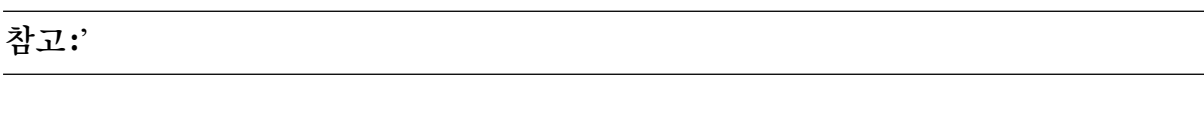

**팁:**

'

# **6.3 Manager GraphQL API**

두 가지 모드의 작업이 있습니다.

전체 관리자 접근 : 모든 사용자에 대한 모든 정보를 쿼리할 수 있습니다. 이 방법은 권한있는 키 쌍을 필요로 합니다.

제한된 사용자 계정 : 오직 본인의 정보에 대해서만 질문할 수 있습니다.만약 본인 의 고유한 키 쌍을 사용한다면, 서버는 이 모드에서의 요청을 처리합니다.

**경고:** 관리자 오직인증된 요청들만 받아들입니다.

**팁:**

# **6.3.1 Domain Management**

**쿼리 스키마**

**뮤테이션 스키마**

# **6.3.2 Scaling Group Management**

**쿼리 스키마**

**뮤테이션 스키마**

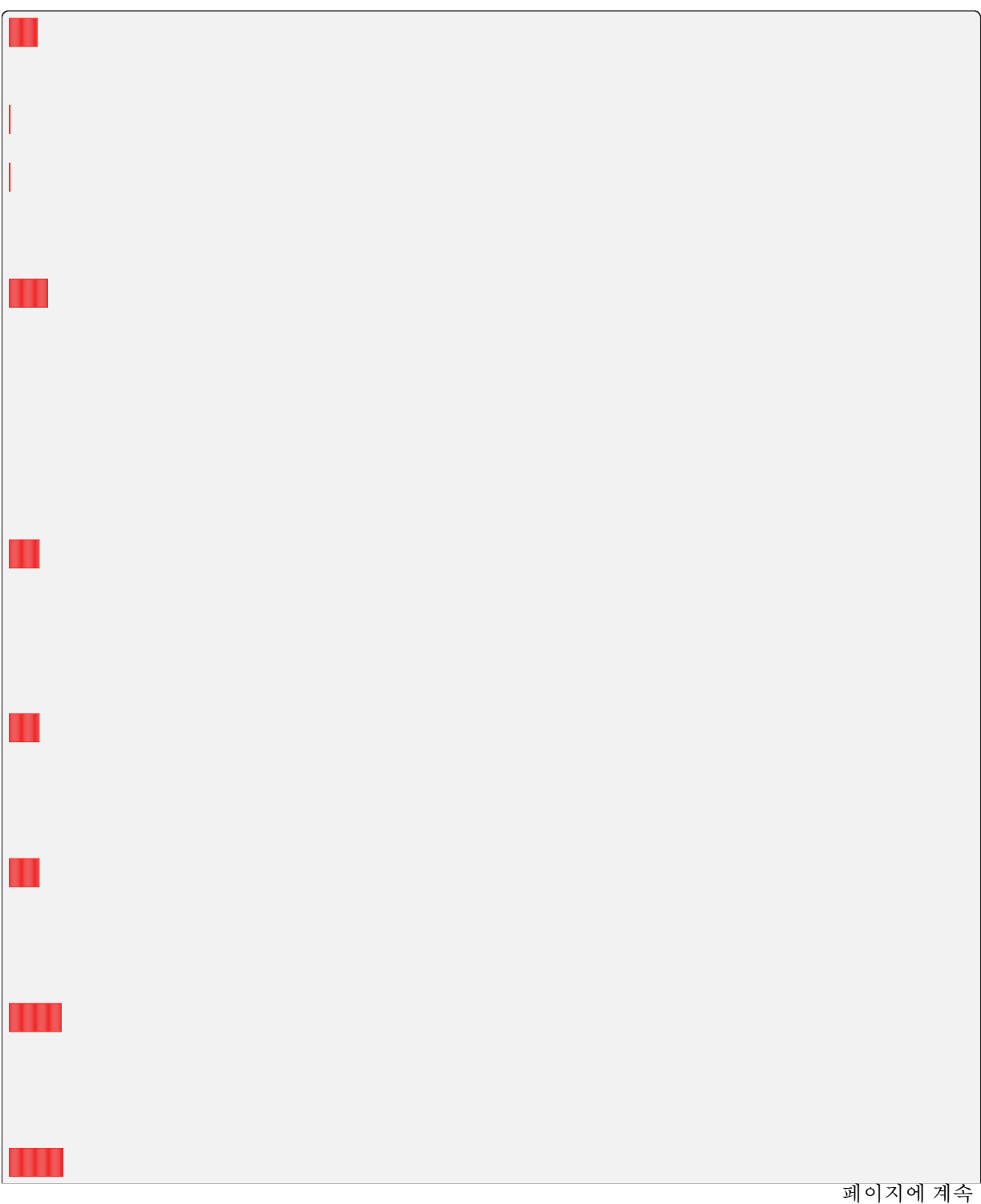

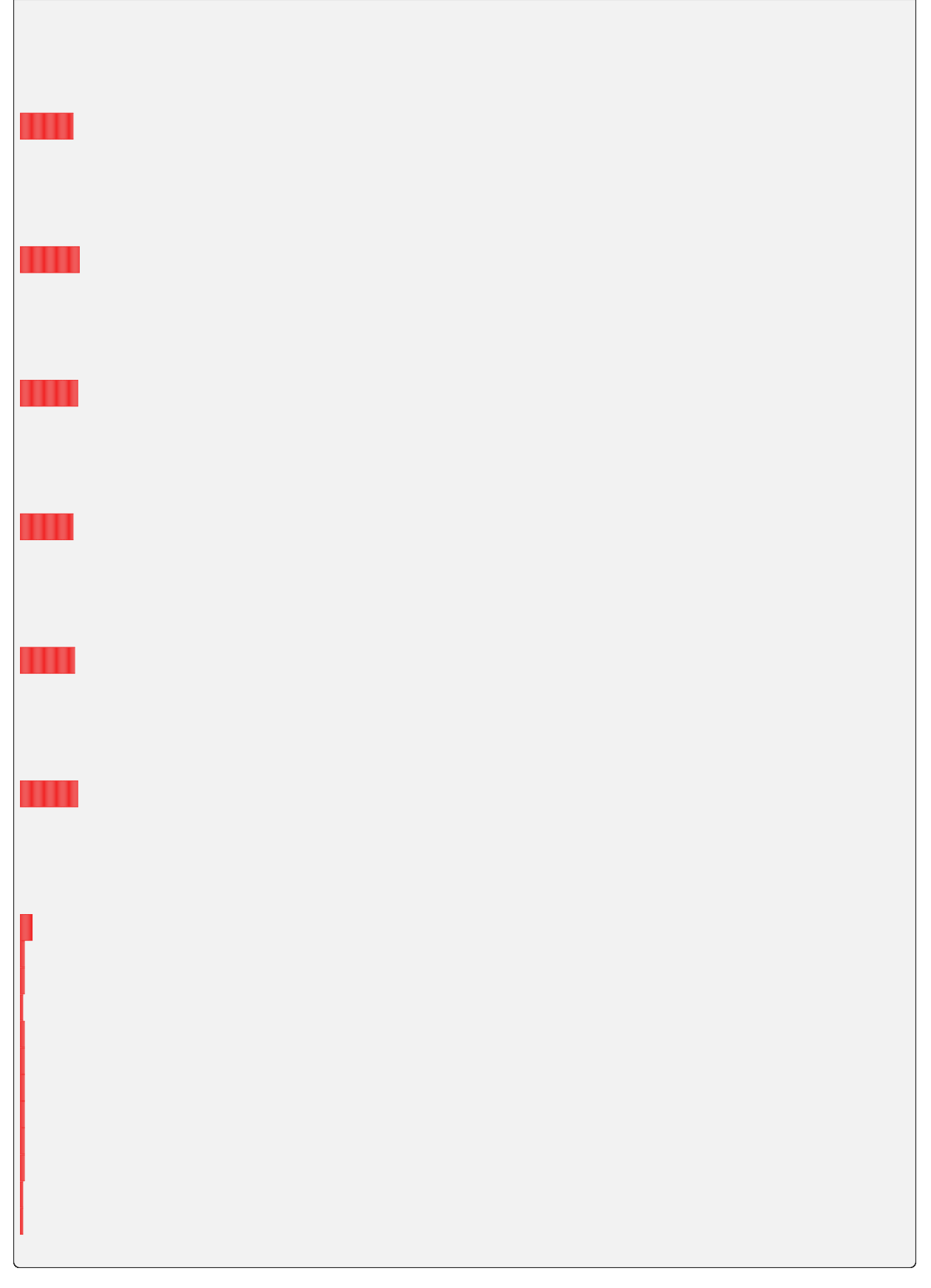

# **6.3.3 Resource Preset Management**

**쿼리 스키마**

**뮤테이션 스키마**

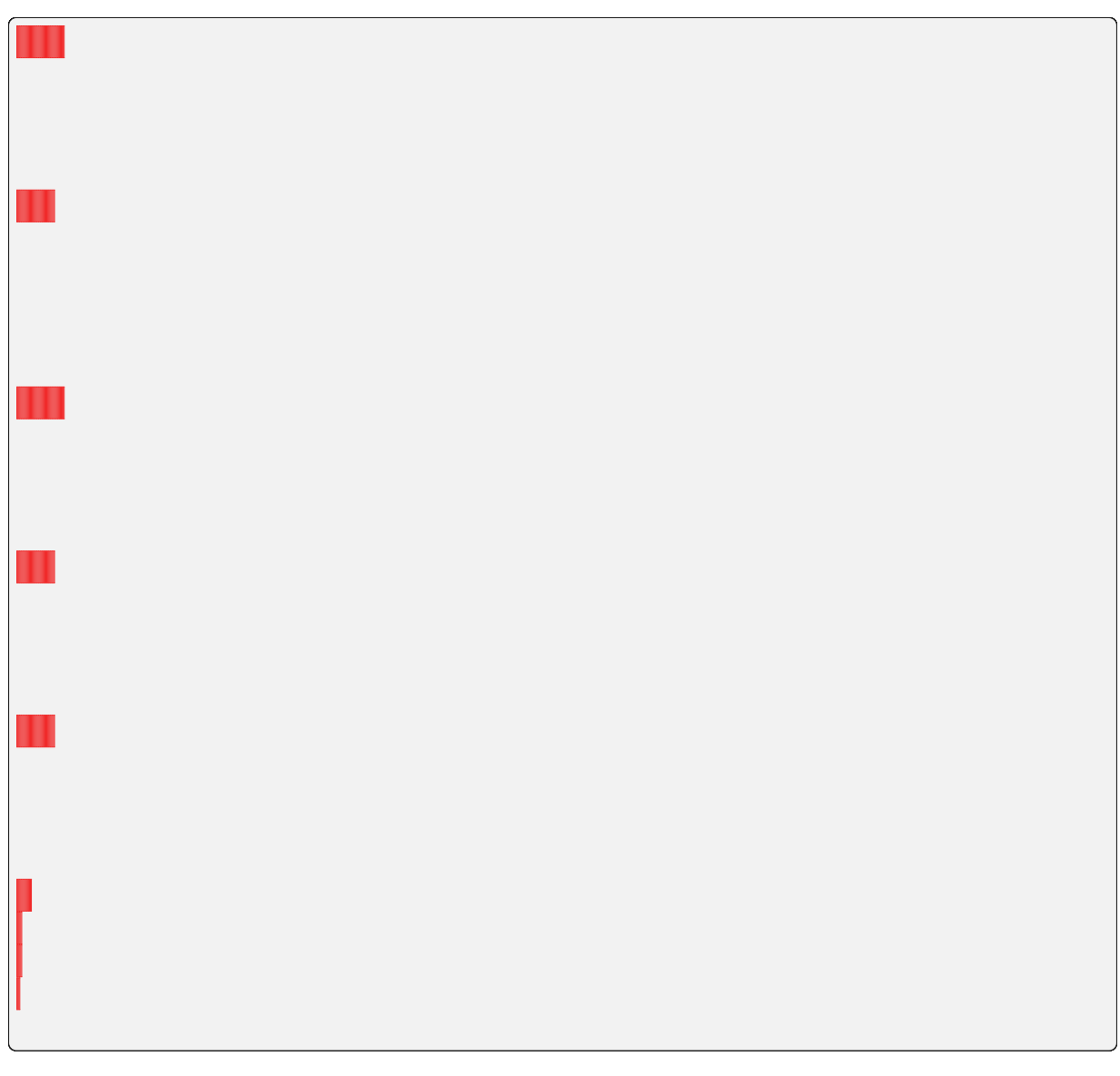

# **6.3.4 Agent Monitoring**

**쿼리 스키마**

# **6.3.5 User Management**

**쿼리 스키마**

**뮤테이션 스키마**

# **6.3.6 Group Management**

**쿼리 스키마**

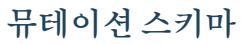

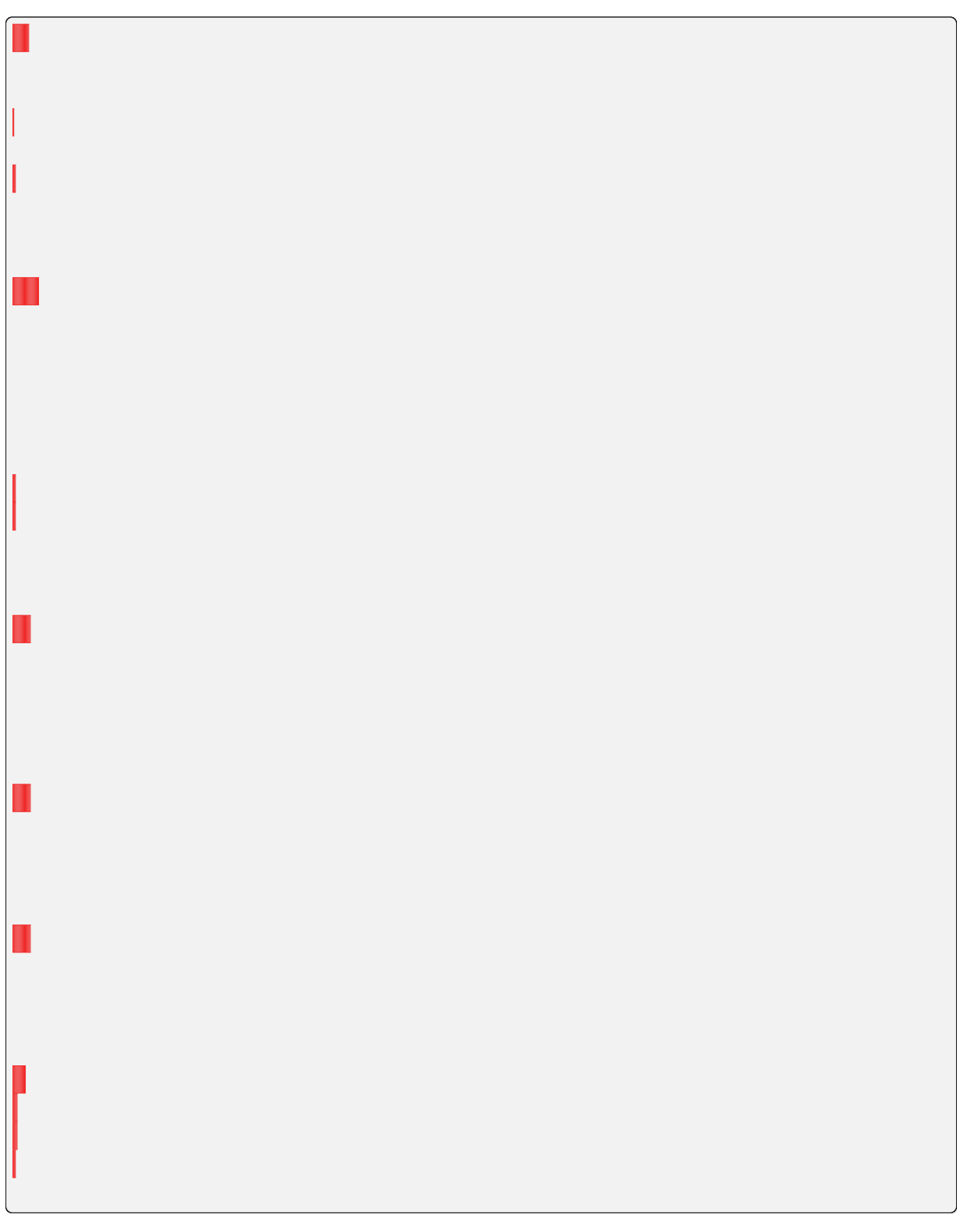

# **6.3.7 키 쌍 관리**

**쿼리 스키마**

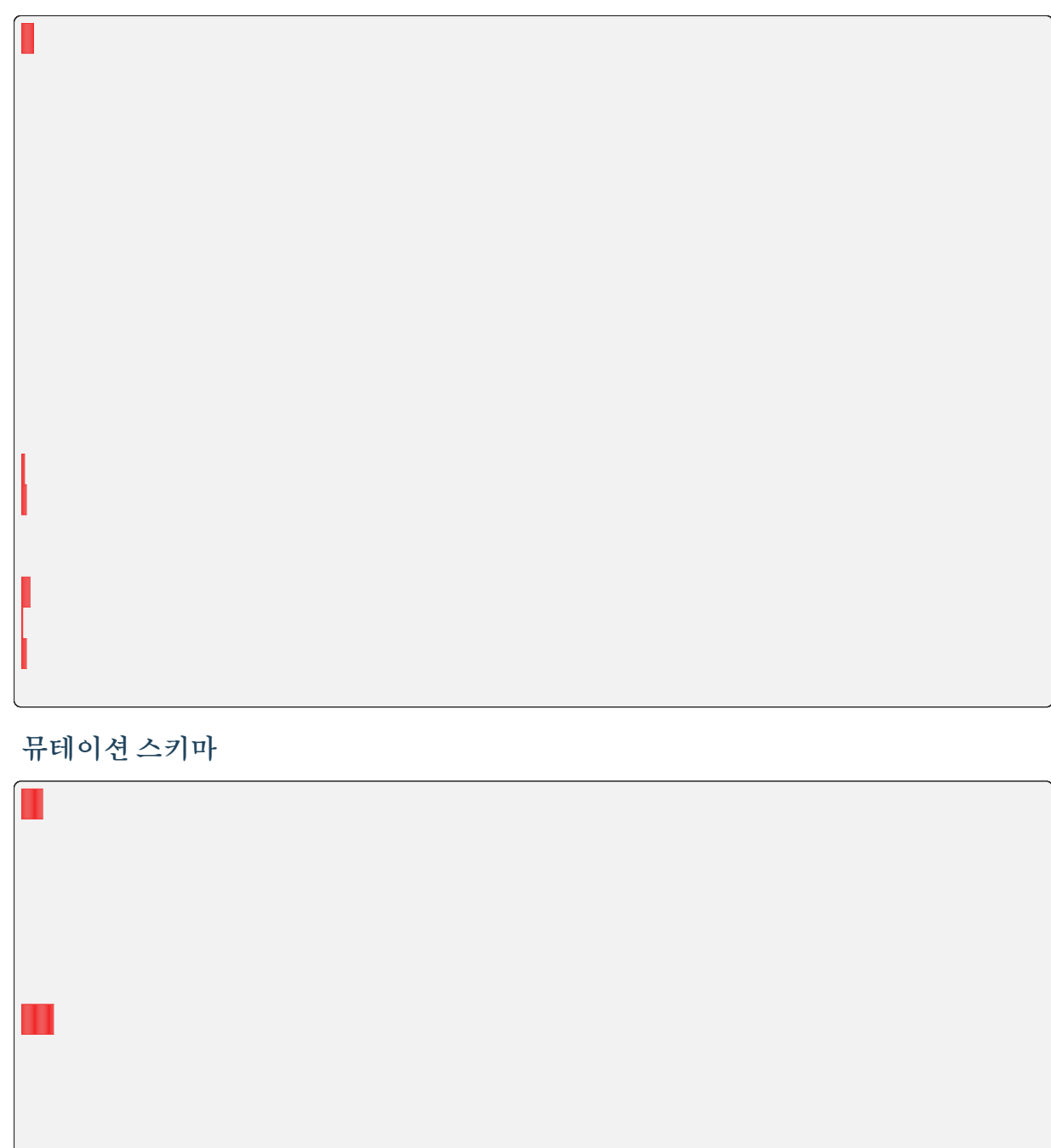

# **6.3.8 KeyPair Resource Policy Management**

**쿼리 스키마**

**뮤테이션 스키마**

**6.3.9 컴퓨팅 세션 모니터링**

버전 변경. **쿼리 스키마**

# **참고:**

**참고:**

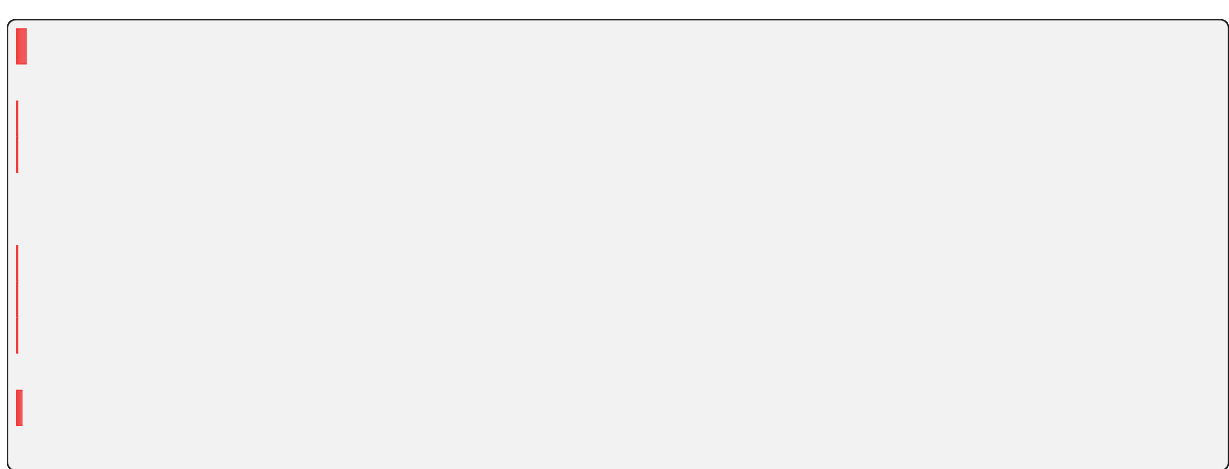

# **Query Example**

#### **API Parameters**

## **API Response**

# **6.3.10 가상 폴더 관리**

**쿼리 스키마**

# **6.3.11 Image Management**

**쿼리 스키마**

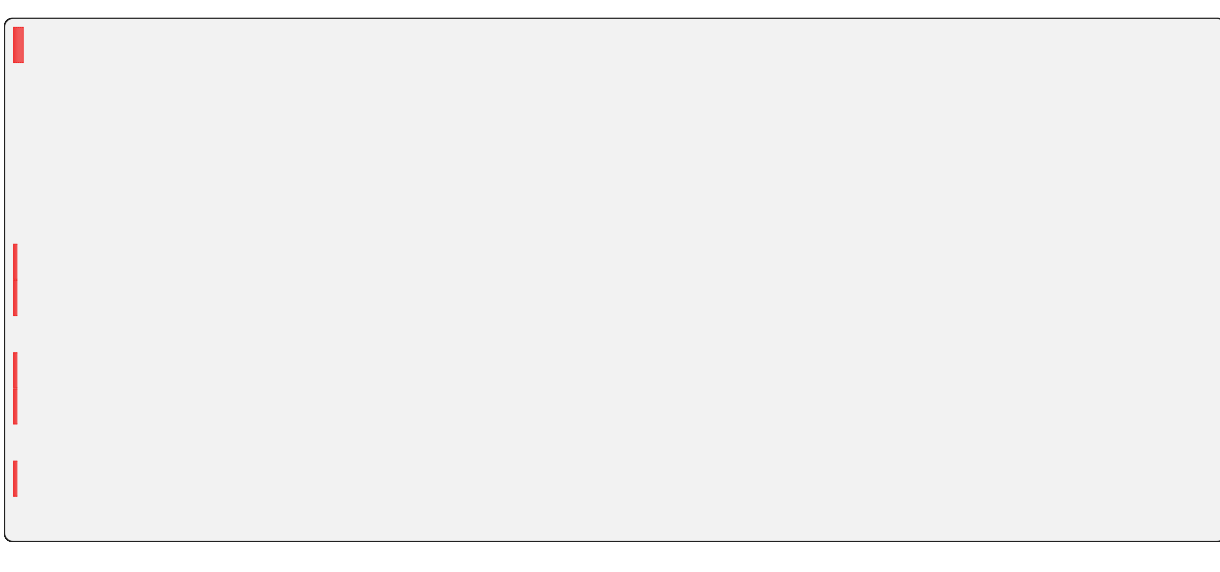

,, 버전 변경: **뮤테이션 스키마**
버전 변경:

## **6.3.12 GraphQL의 기본**

관리자 단일 엔드포인트를 쿼리와 뮤테이션에 사용합니다.

대한 개념과 구문에 대한 더 많은 정보를 위해서는, 다음 사이트를 방문하십시오.

공식 웹사이트

#### **HTTP 요청 규칙**

클라이언트는 메소드인 사용해야 합니다. 서버는 다른 서버 구현과 매우 유사한 쿼리``와 ``변수 두 가지 필드를 포함하는 인코딩 본문을 허용합니다.

**경고:** 현재 게이트웨이는 같은 개발 도구에서 자주 사용되는 스키마 검색을 지원하지 않습니다.

**필드 명명 규칙**

필드 네임을 자동으로 대문자로 만들지 않습니다. 서버 측의 프레임 워크가 파이썬을 사용하기 때문에 모든 필드 네임은 파이썬 상에서 일반적인 밑줄 스타일을 따릅니다.

#### **Common Object Types**

 $\cdots$ 

**페이지 번호 규칙**

자체는 동일 유형의 다수 객체들에게 질문할 때, 페이지 번호 정보를전달하는 방법을 강요하지 않습니다.

### **커스텀 스칼라 타입**

범용 고유 식별자 : 문자열표시되는 형식의 범용 고유 식별자 값하이픈으로 연결된 영숫자

문자열표시되는 형식의 날짜시간 값

: '"" ""

'

**인증** 관리자 사용자 같은 인증 방법을 공유한다. **버전관리**

## **6.4 Backend.AI REST API Reference**

# CHAPTER 7

Backend.AI 에이전트 레퍼런스

- **7.1 커널 관리를 위한 RPC 인터페이스**
- **7.2 도커 백엔드**
- **7.3 쿠버네티스 백엔드**
- **7.4 Compute Plugins라는 이름으로도 알려진 Accelerators**

# CHAPTER 8

Backend.AI Storage Proxy 레퍼런스

**8.1 Storage Proxy Manager 대응 API**

**8.2 Storage Proxy 클라이언트 대응 API**

## CHAPTER 9

## Python용 Backend.AI 클라이언트 SDK

공식 설치 패키지를 다운로드하거나, 사용 중인 운영환경에 적합한 별도의 패키지 관리자 등이용할 수 있습니다. 이 클라이언트 환경에서 테스트되었습니다.

라이브러리와 도구를 다른 소프트웨어와의 충돌 없이 설치하기 위해서 별도의 가상환경 [만드실 것을 권장](https://www.python.org/downloads/)합니다.

클라이언트 라이브러리를 설치합니다.

**참고:** 서버와 동일한 버전의 클라이언트 라이브러리를 설치하는 것이 좋습니다. 서버 버전은 접속하신 후 우측 상단의 프로필 아이콘을 클릭하신 후 "관하여" 메뉴를 클릭하시 면 확인하실 수 있습니다. 그런 다음 서버와 동일한 버전으로 클라이언트 라이브러리를 설치합니다.

자신의 다음과 같이 환경변수에 설정합니다:

그 다음엔 첫 명령어를 실행해봅니다:

## **9.1 설치하기**

## **9.1.1 Linux/macOS**

## **참고:**

## **9.1.2 Windows**

## **9.1.3 Verification**

 $\cdots$ 

 $\cdots$ ,

## <span id="page-154-0"></span>**9.2 클라이언트 설정**

설정에는 및 등이 포함됩니다. 설정 방법은 있습니다:

## **9.3 Command Line Interface**

## **9.3.1 Configuration**

**참고:**

 $\overline{\phantom{a}}$ 

## **Session Mode**

✓

✓

#### **API Mode**

**Checking out the current configuration**

## **9.3.2 Compute Sessions**

**참고:**

#### **Listing sessions**

Option Included Session Status

Option Included Session Fields

**참고:**

## **Running simple sessions**

**참고:**'

## **참고:**

## **Running sessions with accelerators**

**Terminating or cancelling sessions**

## **9.3.3 Container Applications**

**참고:**

#### **Starting a session and connecting to its Jupyter Notebook**

 $(0, 0, 0, 0, 0)$ 

#### **Accessing sessions via a web terminal**

**참고:**

#### **Accessing sessions via native SSH/SFTP**

 $\cdots$ 

페이지에 계속

'

**경고:**

## **9.3.4 Storage Management**

**참고:**

 $^{(1)}$ 

## **Creating vfolders and managing them**

 $\cdots$ 

#### **File transfers and management**

**경고:**

#### **Running sessions with storages**

 $\cdots$ 

'

 $\ddot{\cdot}$ 

#### **Creating default files for kernels**

 $\cdot$ ,  $\cdot$ 

## **9.3.5 코드 실행하기 (고급)**

**참고:**각 명령어의 자세한 사용법을 확인할 것을 권장합니다. 혹은 를 명령어의 인자로 입력하여 불러올 수 있습니다.

**동시 세션 실행하기**

명령어는 에 설명되어 있는 단일 세션 실행뿐만 아니라 여러 세션의 동시 실행 기능을 제공하고, 이 때 옵션으로 입력되는 인수와 옵션으로 입력되는 환경 변수가 사용됩니다. 옵션에 해당하는 변수를 설정할 때에는 이 사용되고, 옵션에 해당하는 변수를 설정할 때에는 이 사용됩니다.

아래는 세션을 생성하도록 환경 변수의 범위를 설정하는 예시입니다.

옵션은 "" 라는 형식의 인자를 입력 받습니다. 옵션의 앞 부분은 해당 변수와 등호이루어 져 있습니다. 뒷 부분은 아래에 나열된 종류의 형식의 식입니다.

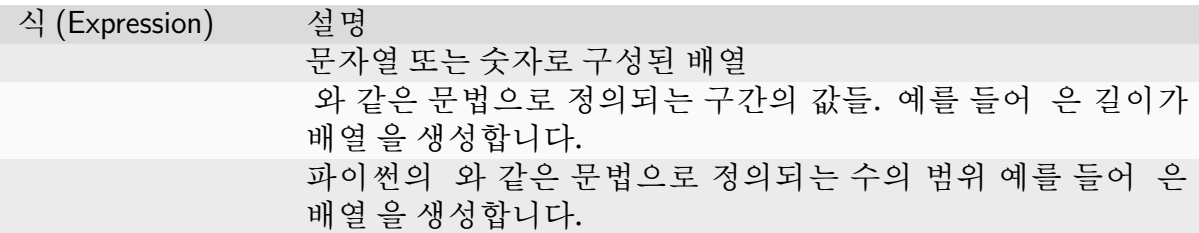

명령어에 여러 개의 옵션을 입력하면 클라이언트는 각 범위로 정의된 값들의 모든 조합에 해당하는 개수의 세션을 생성합니다.

**참고:** 생성된 세션을 실행하기 위한 사용자 혹은 클러스터의 자원이 부족하면 일부 세션은 큐에 추가되어 커맨드가 실행되는 데에 오랜 시간이 걸릴 수 있습니다.

**경고:** 위의 기능은 클라이언트에서 구현되었기 때문에 모든 케이스가 완료 될 때까 지 클라이언트는 서버와의 연결을 유지해야 합니다. 서버의 스케줄링은 현재 개발 중입니다!

#### **9.3.6 Session Templates**

**Creating and starting session template**

**Full syntax for task template**

## **9.4 Developer Guides**

**9.4.1 Client Session**

**Client Session Objects**

'

**반환 형식**

**반환 형식**

**반환 형식**

**반환 형식**

**반환 형식**

**반환 형식**

**9.4.2 Examples**

**Initialization of the API Client**

**Implicit configuration from environment variables**

**더 보기:**

클라이언트 설정

## **Explicit configuration**

**더 보기:**

## **Asyncio-native API session**

## **더 보기:**

### **Working with Compute Sessions**

**참고:**

#### **Listing currently running compute sessions**

**Creating and destroying a compute session**

**Accessing Container Applications**

**참고:**

**The API**

**Code Execution via API Synchronous mode Snippet execution (query mode)**

**Script execution (batch mode)**

## **Handling user inputs**

**Handling multi-media outputs**

## **Asynchronous mode**

## **Working with model service**

## **Starting model service**

## **Making request to model service endpoint**

## **9.4.3 Testing**

**Unit Tests**

#### **How to run**

## **Integration Tests**

 $\cdots$ 

**경고:**

#### **Prerequisite**

**팁:**

#### **How to run**

# **9.5 고수준 함수 인터페이스**

## **9.5.1 관리자용 함수**

**참고:**

**매개변수**

**반환 형식**

**반환**

**9.5.2 에이전트 함수**

**참고:**

**반환 형식**

**반환 형식**

## **9.5.3 Auth Functions**

**반환 형식**

**반환 형식**

**반환 형식**

'